### **Barić, Matej**

#### **Undergraduate thesis / Završni rad**

**2016**

*Degree Grantor / Ustanova koja je dodijelila akademski / stručni stupanj:* **Josip Juraj Strossmayer University of Osijek, Faculty of Electrical Engineering, Computer Science and Information Technology Osijek / Sveučilište Josipa Jurja Strossmayera u Osijeku, Fakultet elektrotehnike, računarstva i informacijskih tehnologija Osijek**

*Permanent link / Trajna poveznica:* <https://urn.nsk.hr/urn:nbn:hr:200:814094>

*Rights / Prava:* [In copyright](http://rightsstatements.org/vocab/InC/1.0/) / [Zaštićeno autorskim pravom.](http://rightsstatements.org/vocab/InC/1.0/)

*Download date / Datum preuzimanja:* **2025-01-14**

*Repository / Repozitorij:*

[Faculty of Electrical Engineering, Computer Science](https://repozitorij.etfos.hr) [and Information Technology Osijek](https://repozitorij.etfos.hr)

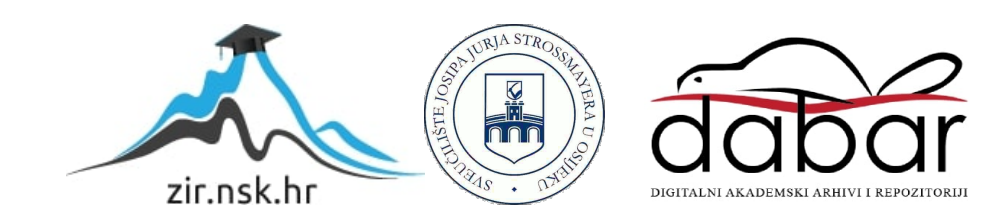

# **SVEUČILIŠTE JOSIPA JURJA STROSSMAYERA U OSIJEKU ELEKTROTEHNIČKI FAKULTET**

**Stručni studij**

# **IZRADA BLAGAJNE ZA RASPBERRY PI 2 PLATFORMU**

**Završni rad**

**Matej Barić**

**Osijek, 2016.**

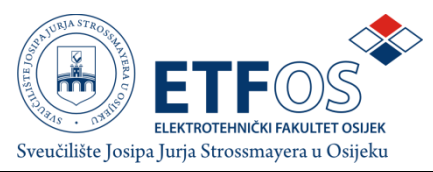

**Obrazac Z1S: Obrazac za imenovanje Povjerenstva za obranu završnog rada na stručnom studiju**

**Osijek,2016.**

**Odboru za završne i diplomske ispite**

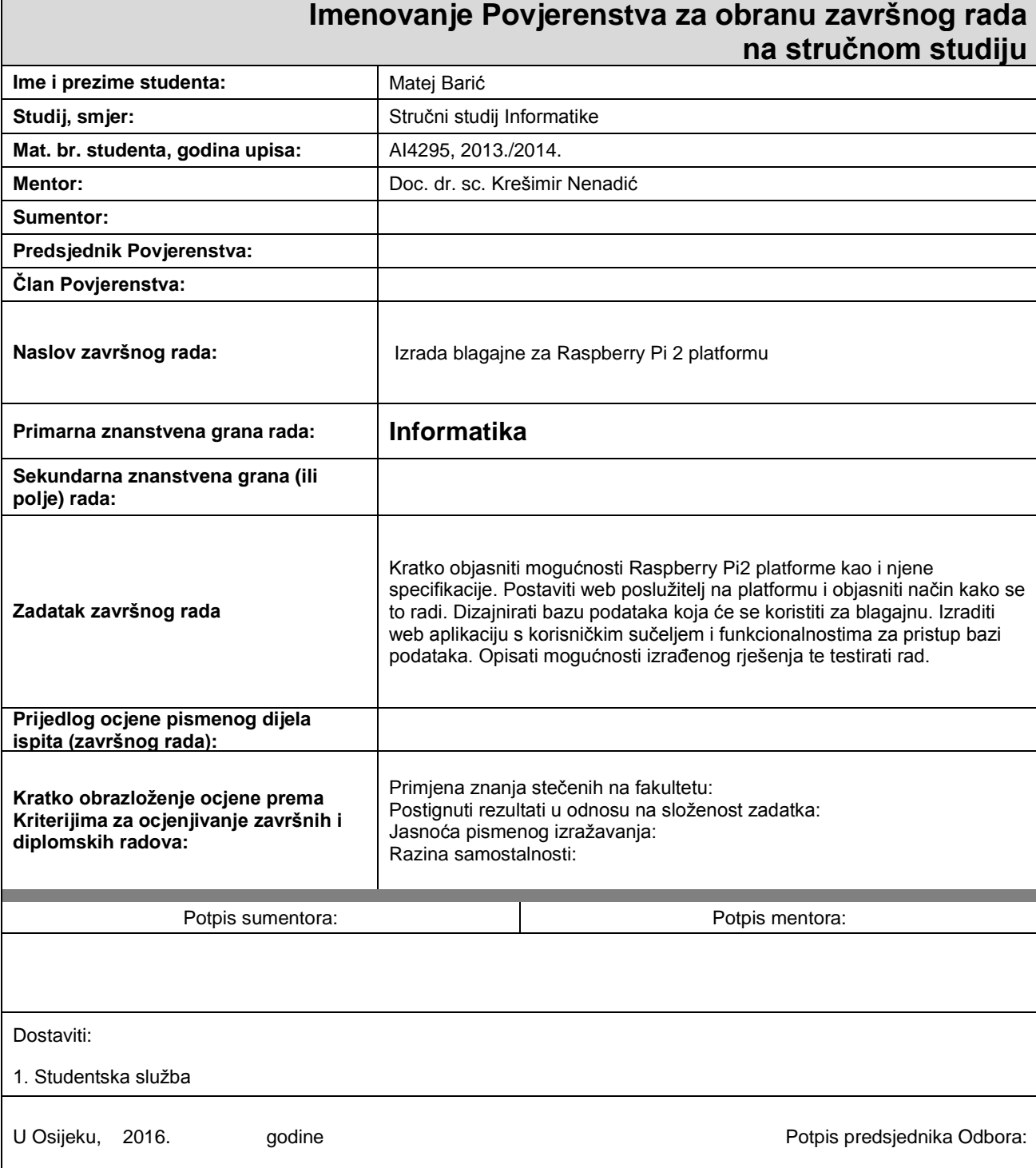

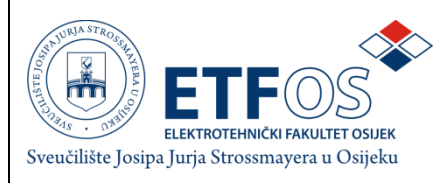

## **IZJAVA O ORIGINALNOSTI RADA**

**Osijek, 2016**

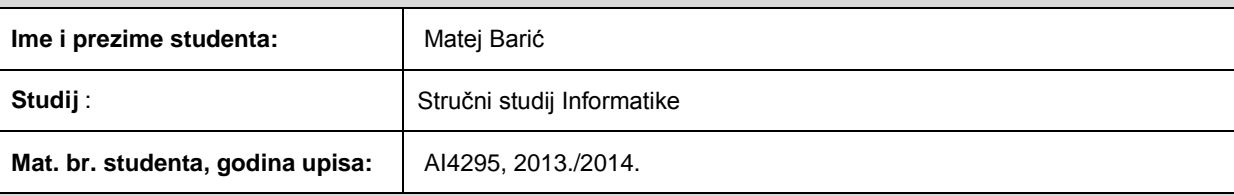

Ovom izjavom izjavljujem da je rad pod nazivom**: Izrada blagajne za Raspberry Pi 2 platformu**

izrađen pod vodstvom mentora

**Doc. dr. sc. Krešimir Nenadić**

i sumentora

moj vlastiti rad i prema mom najboljem znanju ne sadrži prethodno objavljene ili neobjavljene pisane materijale drugih osoba, osim onih koji su izričito priznati navođenjem literature i drugih izvora informacija. Izjavljujem da je intelektualni sadržaj navedenog rada proizvod mog vlastitog rada, osim u onom dijelu za koji mi je bila potrebna pomoć mentora, sumentora i drugih osoba, a što je izričito navedeno u radu.

Potpis studenta:

# SADRŽAJ

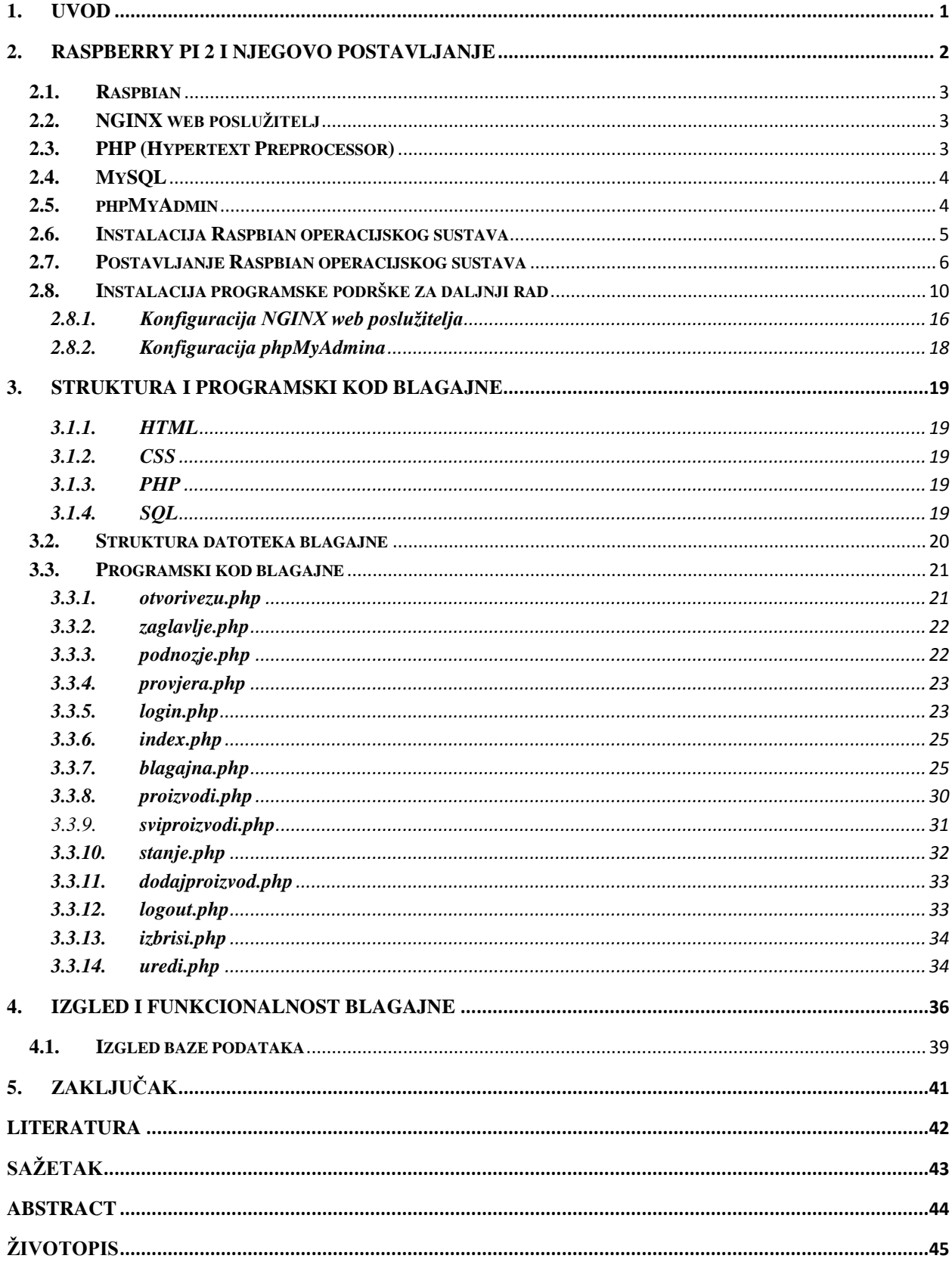

#### <span id="page-5-0"></span>**1. UVOD**

Zadatak ovog završnog rada je izrada blagajne za Raspberry Pi 2 platformu. Opis zadatka je: Kratko objasniti mogućnosti Raspberry Pi 2 platforme kao i njene specifikacije. Postaviti web poslužitelj na platformu i objasniti način kako se to radi. Dizajnirati bazu podataka koja će se koristiti za blagajnu. Izraditi web aplikaciju s korisničkim sučeljem i funkcionalnostima za pristup bazi podataka. Opisati mogućnosti izrađenog rješenja te testirati rad.

Blagajna će biti izrađena uz pomoć jezika koji spadaju u skupinu web tehnologija. Jezici koji se koriste su HTML, CSS, PHP i SQL. Najvećim dijelom bit će napisana u PHP-u. Uz PHP koristit će se HTML i CSS kako bi se napravio dizajn i dobilo željeno oblikovanje. SQL će se koristiti za komunikaciju s poslužiteljem, dohvaćanje, odnosno zapisivanje podataka u bazu podataka. Raspberry Pi 2 platforma izabrana je zbog njene jednostavnosti, dostupnosti te izvedbe same platforme. Blagajna je napravljena tako da bude što jednostavnija za korištenje krajnjem korisniku, pouzdana i uvijek dostupna. Velika prednost blagajne na Raspberry Pi 2 platformi je što će se uređaj koristiti i kao poslužitelj i kao klijent. Korisnik će biti u mogućnosti pristupiti blagajni sa samog Raspberry Pi 2 uređaja.

#### Projektni zadatak:

Kratko objasniti mogućnosti Raspberry Pi 2 platforme kao i njene specifikacije. Postaviti web poslužitelj na platformu i objasniti način kako se to radi. Dizajnirati bazu podataka koja će se koristiti za blagajnu. Izraditi web aplikaciju s korisničkim sučeljem i funkcionalnostima za pristup bazi podataka. Opisati mogućnosti izrađenog rješenja te testirati rad.

### <span id="page-6-0"></span>**2. RASPBERRY PI 2 I NJEGOVO POSTAVLJANJE**

Raspberry Pi je računalo veličine kreditne kartice koje se uključuje u TV ili monitor te koristi tipkovnicu i miš. Može činiti sve što i jedno stolno računalo, od pretraživanja Interneta, procesiranja visoko razlučivog video sadržaja, uređivanja teksta do pokretanja igrica. Štoviše, postoji i mogućnost povezivanja s ostalim uređajima. Raspberry Pi 2 Model B je računalo druge generacije Raspberry Pia. Specifikacije Raspberry Pi 2 Model B računala su:

- 900 MHz četverojezgreni ARM Cortex-A7 procesor,
- 1 GB RAM,
- 4 USB izlaza,
- HDMI izlaz,
- Ethernet izlaz,
- Postolje za MicroSD karticu,
- VideoCore IV 3D grafička jezgra.

Druga generacija uspješno pokreće Android, Linux, a za razliku od prijašnjih, pokreće i Windows 10 operacijski sustav. Za potrebe završnog rada koristit će *Raspbian* distribuciju Linux operacijskog sustava.

U sljedećim potpoglavljima ukratko će se objasniti *Raspbian* operacijski sustav te programska podrška koja će se koristiti u radu.

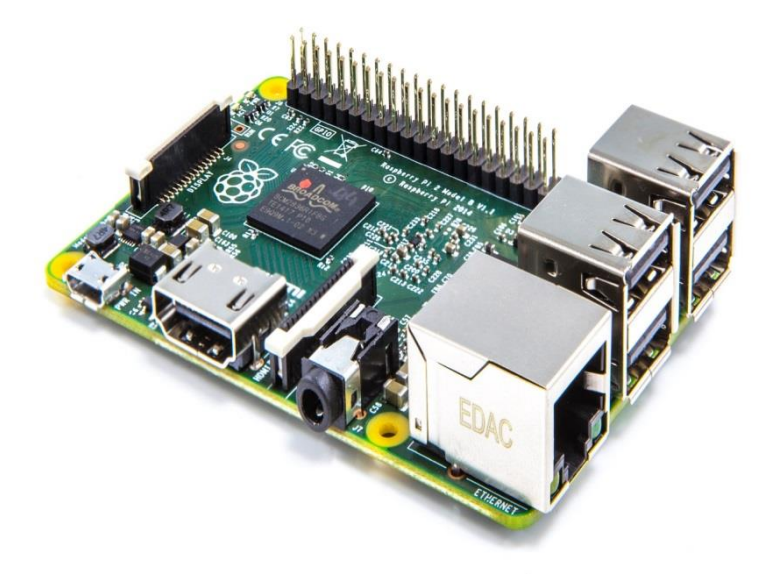

**Sl. 2.1.** *Raspberry Pi 2 Model B*

#### <span id="page-7-0"></span>**2.1. Raspbian**

*Raspbian* je temeljen na *Debian* distribuciji Linux operacijskog sustava. Ciljano je dizajniran za sklopovlje Raspberry Pia te se sastoji od osnovnih programa i alata koji su potrebni za rad. Napravila ga je mala grupa entuzijasta, a najzaslužniji su Mike Thompson i Peter Green koji su prvu inačicu izdali u lipnju 2012. godine. *Raspbian* je još uvijek u aktivnom razvoju kako bi se poboljšala stabilnost i performanse samog sustava.

#### <span id="page-7-1"></span>**2.2. NGINX web poslužitelj**

*NGINX* je besplatan; HTTP poslužitelj otvorenog koda, visokih performansi, kao i IMAP/POP3 poslužitelj. Razvoj je počeo Igor Syseov 2002. godine, a osnovao ga je Syseov u lipnju 2012. godine kako bi izdao proizvod i pružio programsku podršku za isti. Moguće ga je pokrenuti na Linux, Unix, BSD, OS X, Solaris i Windows operacijskim sustavima. Poznat je po stabilnosti, visokim performansama, jednostavnoj konfiguraciji te niskoj potrošnji resursa. Za razliku od ostalih poslužitelja, ne oslanja se na procesorske niti kako bi obradio zahtjeve. Koristi unaprijed određene količine memorije. Kao poslužitelj koriste ga mnoge poznate stranice kao što su Netflix, CloudFlare, WordPress, GitHub te mnoge druge.

#### <span id="page-7-2"></span>**2.3. PHP (Hypertext Preprocessor)**

PHP je široko korišten skriptni programski jezik namijenjen programiranju web stranica. Distribuiran je kao skriptni programski jezik otvorenog koda. Ističe se širokom podrškom raznih baza podataka i Internet protokola te mogućnosti komponiranja u HTML. Prvu inačicu PHP-a razvio je Rasmus Lerdorf 1995. godine za brojanje posjeta na svojoj privatnoj stranici. Moguće ga je koristiti s gotovo svim web poslužiteljima i operacijskim sustavima. PHP je danas jedan od najzastupljenijih skriptnih programskih jezika za programiranje web aplikacija.

#### <span id="page-8-0"></span>**2.4. MySQL**

*MySQL* je besplatan; poslužitelj otvorenog koda za upravljanje bazom podataka. Napisan je u C i C++ programskom jeziku te ga je moguće koristiti na više operacijskih sustava, a često dolazi i kao sastavni dio nekih Linux distribucija. Osnovali su ga David Axmark, Allan Larsson i Michael Widenius. Prva inačica se pojavila u svibnju 1995. godine. *MySQL* baze su relacijskog tipa koji se pokazao kao najbolji način skladištenja i pretraživanja velikog broja podataka. Popularan je izbor za baze podataka koje koriste web aplikacije.

#### <span id="page-8-1"></span>**2.5. phpMyAdmin**

*phpMyAdmin* je besplatna aplikacija napisana u PHP-u, namijenjena administriranju MySQL-a putem weba. Nudi široki niz mogućnosti koje se mogu napraviti putem korisničkog sučelja, ali isto tako nudi mogućnost direktnog prosljeđivanja SQL naredbi. Tobias Ratschiller je 1998. godine počeo raditi na web aplikaciji za SQL pisanoj u PHP-u. Zbog nedostatka vremena napustio je projekt. Grupa programera 2001. godine je preuzela projekt i nastavila s razvojem. Danas je *phpMyAdmin* jedna od najpopularnijih web aplikacija za administraciju *MySQL* poslužitelja.

#### <span id="page-9-0"></span>**2.6. Instalacija Raspbian operacijskog sustava**

Kako bi se uopće započelo s radom na Raspberry Piu, prvo je potrebno instalirati operacijski sustav. Operacijski sustav *Raspbian* je dostupan na službenim stranicama računala. Nakon što je preuzet operacijski sustav, potrebno ga je prenijeti na MicroSD karticu veličine minimalno 4 GB. Program koji se koristi kako bi se prenio operacijski sustav na MicroSD karticu naziva se *Win32DiskImager*. Nakon pokretanja *Win32DiskImagera*, odabire se datoteka operacijskog sustava koja je preuzeta ranije te slovo kartice koje je postojeći operacijski sustav dodijelio istoj. Nakon odabira, pritiskom na prozorčić "*Write*" počinje proces instalacije operacijskog sustava kako se vidi na priloženoj slici (Sl. 2.2.).

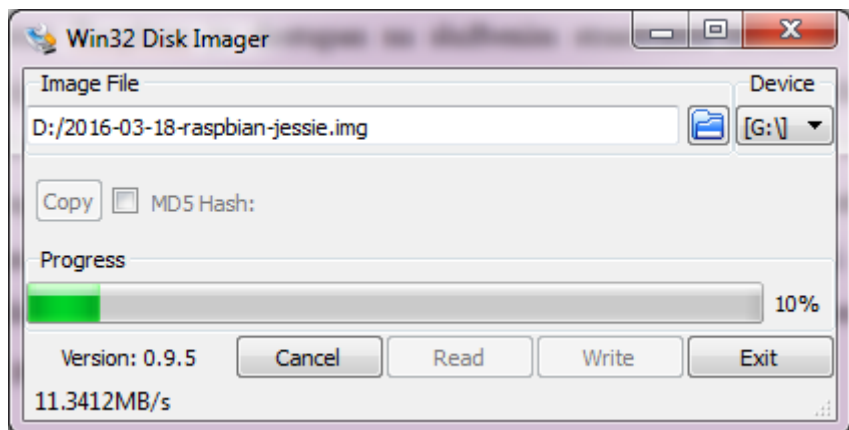

**Sl. 2.2.** *Proces instalacije Raspbian operacijskog sustava*

Nakon završetka instalacije preostaje još samo umetnuti MicroSD karticu u postolje Raspberry Pia.

### <span id="page-10-0"></span>**2.7. Postavljanje Raspbian operacijskog sustava**

Nakon što je MicroSD kartica umetnuta u Raspberry Pi te uključen u izvor napajanja, pojavio se početni zaslon, odnosno radna površina.

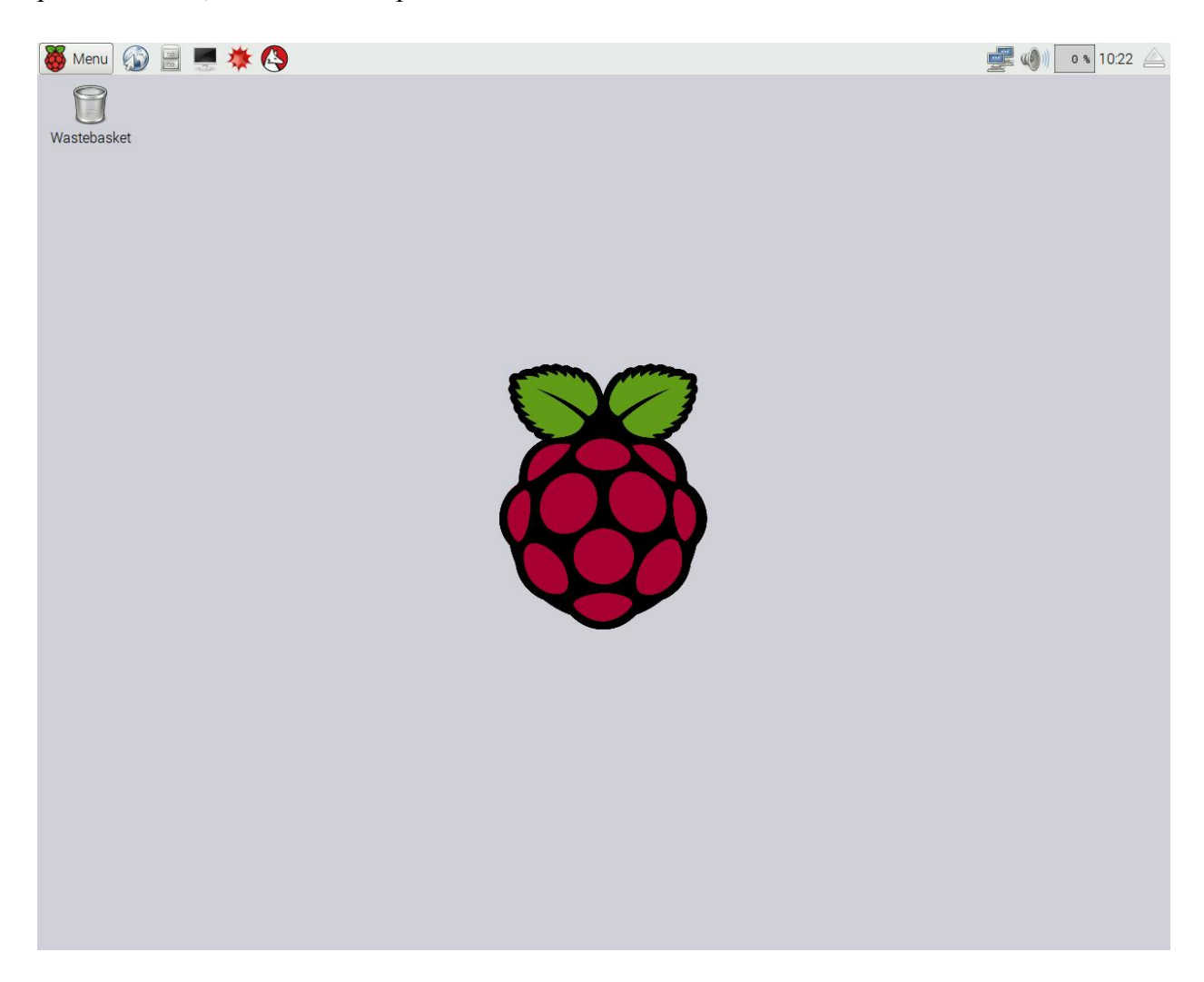

**Sl. 2.3.** *Radna površina Raspbian operacijskog sustava*

Kako bi se promijenile postavke, kako operacijskog sustava tako i samog uređaja, koristi se već ugrađeni program *Raspberry Pi Configuration*. Kako bi sustav normalno funkcionirao, potrebno je proširiti MicroSD karticu na njezinu maksimalnu veličinu. To će se učiniti klikom na prozorčić "*Expand Filesystem*" koje je vidljivo na slici (Sl. 2.4). Mora se promijeniti zaporka jer korisnik "pi" ima neograničena administratorska prava te promijeniti naziv računala kako bi se lakše našao na mreži. Kao naziv računala koristi se "rp2pos".

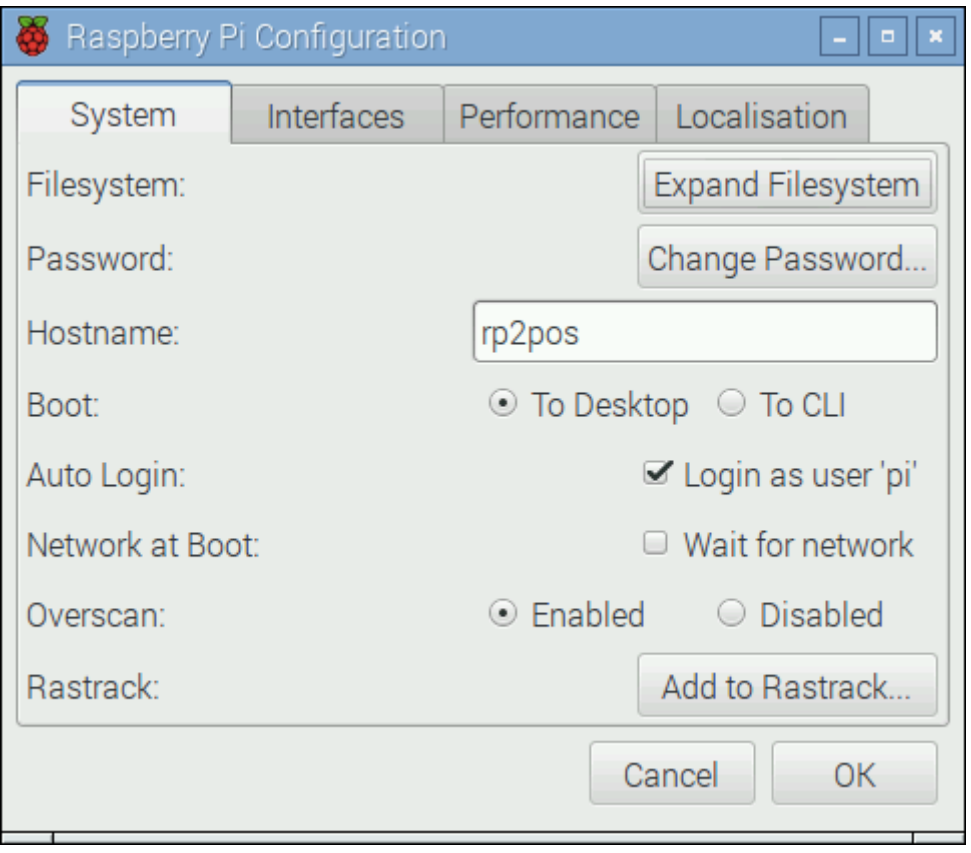

**Sl. 2.4.** *Raspberry Pi Configuration sučelje (System kartica)*

Kartica "*Interfaces*" odnosi se na sučelja koja su se u mogućnosti uključiti, odnosno isključiti. Najvažnija stavka na ovoj kartici je SSH (engl. *Secure Shell*). SSH je mrežni protokol koji korisnicima omogućuje uspostavu sigurnog komunikacijskog kanala između računala. SSH je najvažnija stavka koja omogućuje udaljeni pristup računalu.

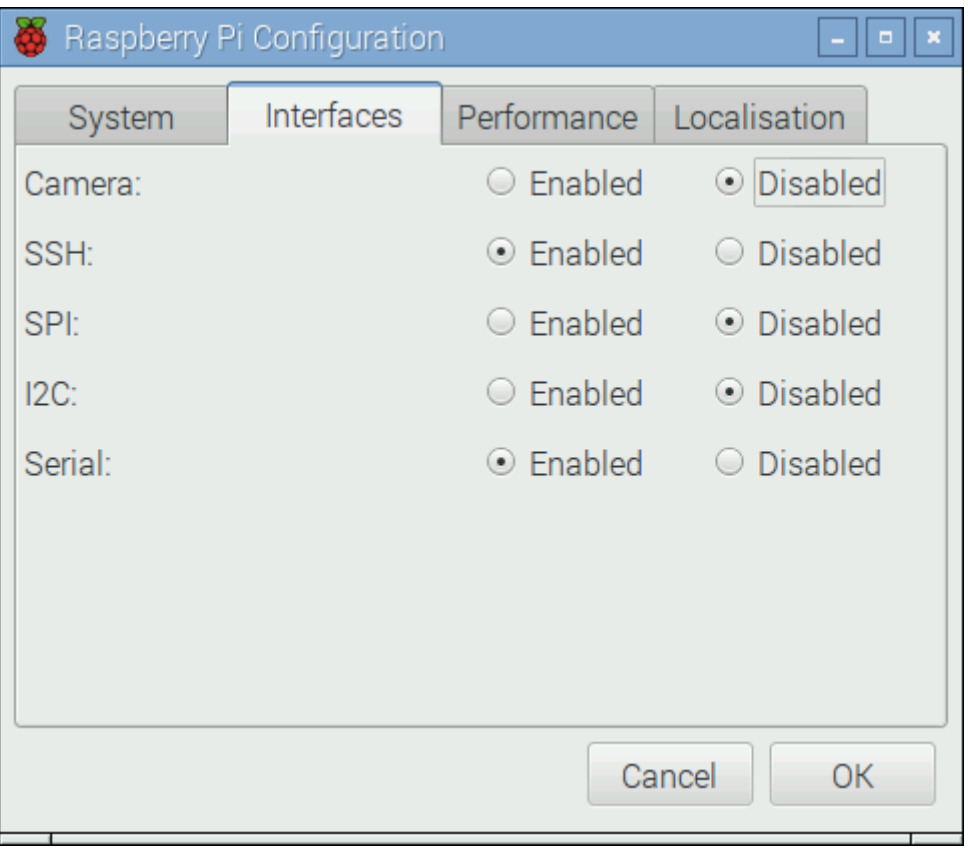

**Sl. 2.5.** *Raspberry Pi Configuration sučelje (Interfaces kartica)*

Kartica "Preformance" odnosi se na performanse samog uređaja. Ovdje će se povećati memorija grafičkog čipa s 64 MB na 128 MB zbog boljih performansi Internet preglednika i prikaza sadržaja.

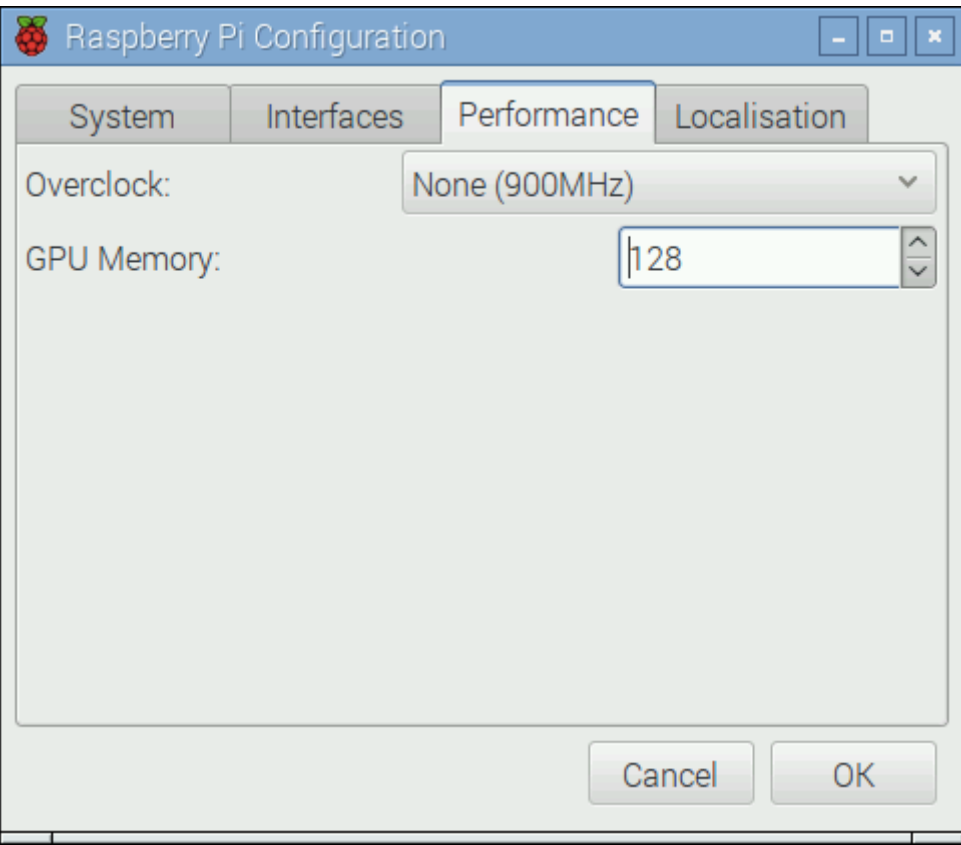

**Sl. 2.6.** *Raspberry Pi Configuration sučelje (Preformance kartica)*

Na kraju ostaje još jedna kartica pod nazivom "*Localisation*". Ovdje se podešavaju parametri kao što su jezik, vremenska zona, raspored tipkovnice te WiFi regija.

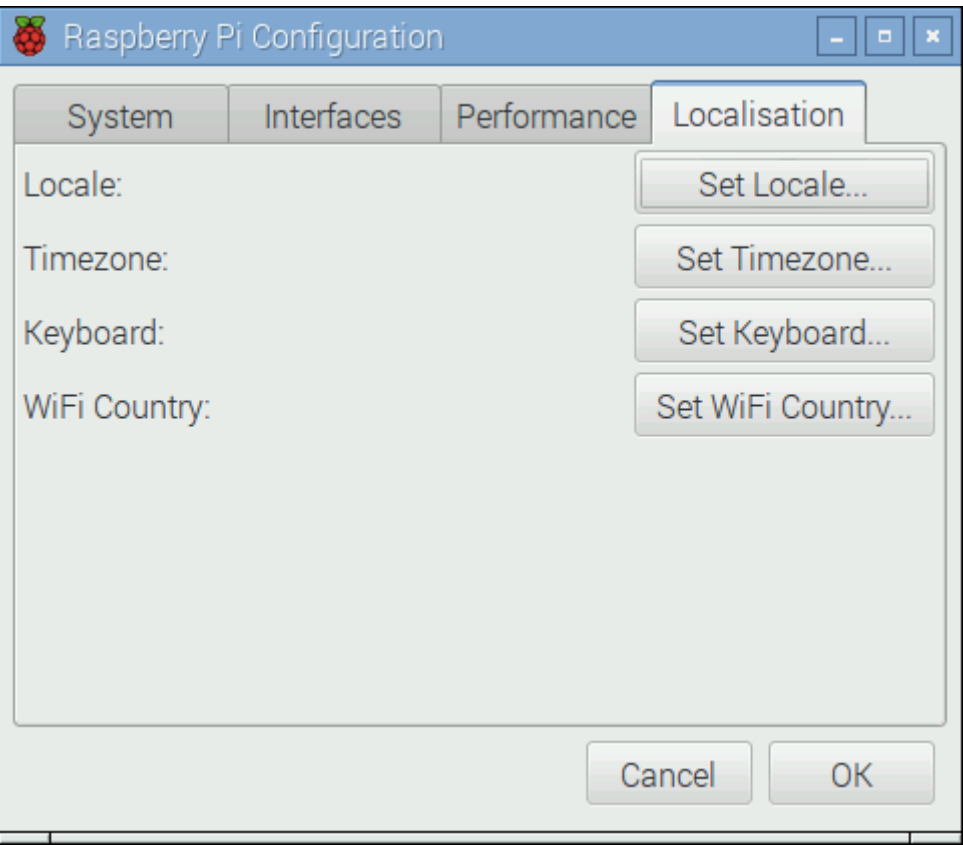

**Sl. 2.7.** *Raspberry Pi Configuration sučelje (Localisation kartica)*

Nakon spremanja postavki potrebno je ponovno pokrenuti računalo.

### <span id="page-14-0"></span>**2.8. Instalacija programske podrške za daljnji rad**

Kao što je spomenuto u uvodu, da bi blagajna funkcionirala, potrebna je određena programska podrška. Kako bi se uopće pokrenula blagajna, moraju se instalirati određeni programi. Za web poslužitelj bit će korišten *NGINX* web poslužitelj koji je dostupan za Linux platforme, PHP module kako bi web poslužitelj pročitao PHP, *MySQL* poslužitelj i *MySQL* klijent za bazu podataka te *phpMyAdmin* kao sučelje za upravljanje bazom podataka. Sada će biti objašnjena instalacija svakog pojedinog programa za Raspberry Pi 2 platformu, a u daljnjim potpoglavljima ukratko će biti objašnjen svaki od programa i njegova svrha.

Kako bih se uopće počelo s instalacijom programa, prvo se moraju dohvatiti najnovije liste i ažuriranja za operacijski sustav. To će se učiniti pomoću sljedećih naredbi koje se upisuju u Terminal:

```
sudo apt-get update && sudo apt-get upgrade
```
Nakon što je operacijski sustav ažuriran i dohvaćene nove liste programa, kreće se s instalacijom programa potrebnih kako bi blagajna funkcionirala. Kako bi se instalirao *NGINX* web poslužitelj i PHP moduli u *Terminal*, upisuju se sljedeće naredbe:

*sudo apt-get install nginx php5 php5-fpm php5-mysql*

Nakon instalacije *NGINX* web servera i PHP modula, dolazi na red *MySQL* poslužitelj i *MySQL* klijent za bazu podataka koja se koristi za blagajnu. Naredba koju se upisuje u *Terminal* je:

*sudo apt-get install mysql-server mysql-client*

Tijekom instalacije MySQL poslužitelja potrebno je unijeti tražene podatke. Prvi korak je unijeti novu lozinku za administratorskog korisnika "*root*" te na sljedećem koraku ponovno unijeti istu lozinku iz sigurnosnih razloga.

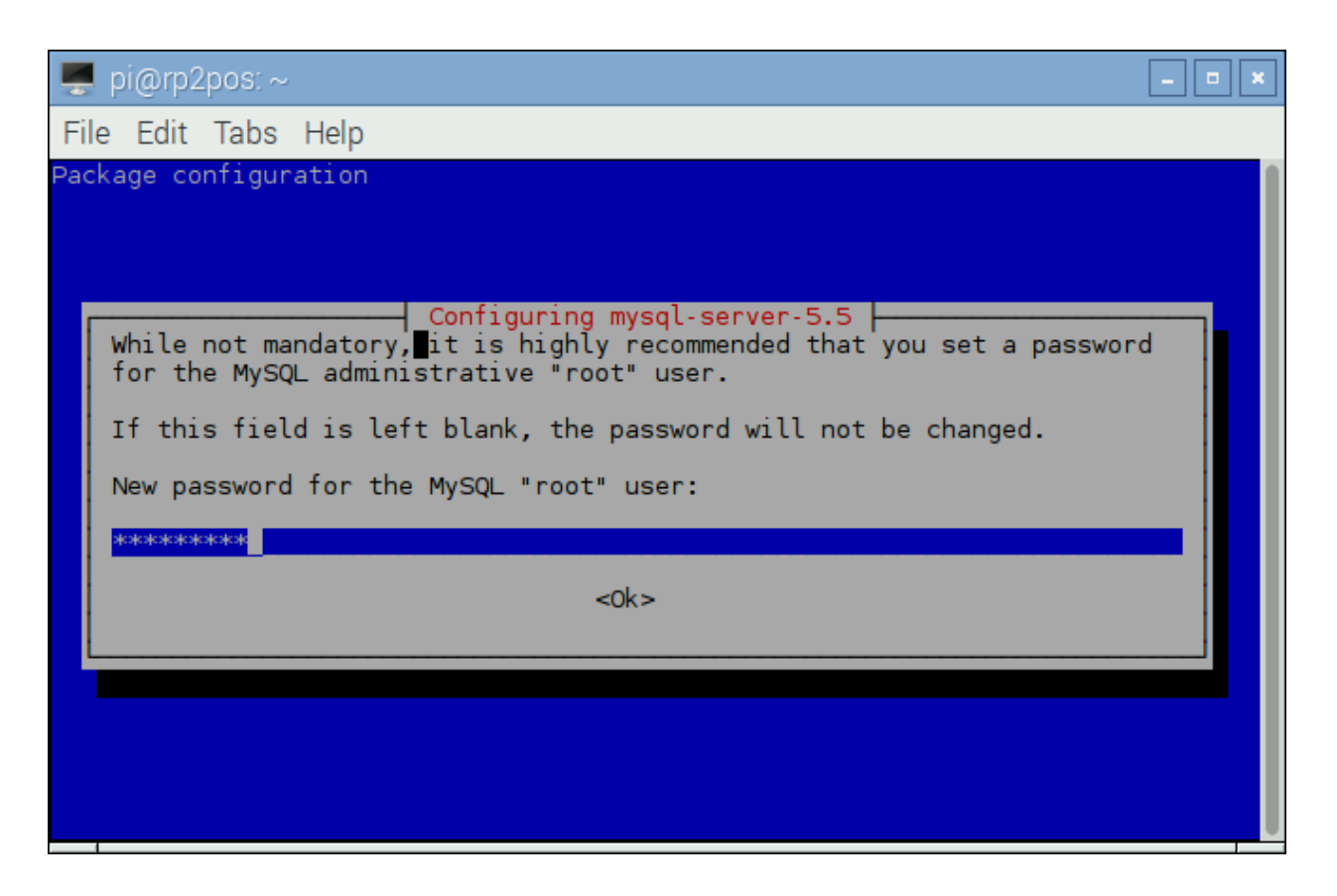

**Sl. 2.8.** *Zaporka administrativnog korisnika "root" za MySQL poslužitelj*

Nakon što je proces instalacije *MySQL* poslužitelja završio, preostalo je još instalirati *phpMyAdmin*, a njega se instalira unošenjem naredbe:

```
sudo apt-get install phpmyadmin
```
Instalacija *phpMyAdmina* s *NGINX* web poslužiteljem je nešto kompliciranija nego s ostalim web poslužiteljima. Prvi korak pri instalaciji je izbjegavanje automatske konfiguracije *phpMyAdmina* s poslužiteljem. Ovaj korak se preskače tako da se ukloni oznaka za preporučene poslužitelje i potvrdi oznakom "*Ok*" kako je vidljivo na slici (Sl.2.9.).

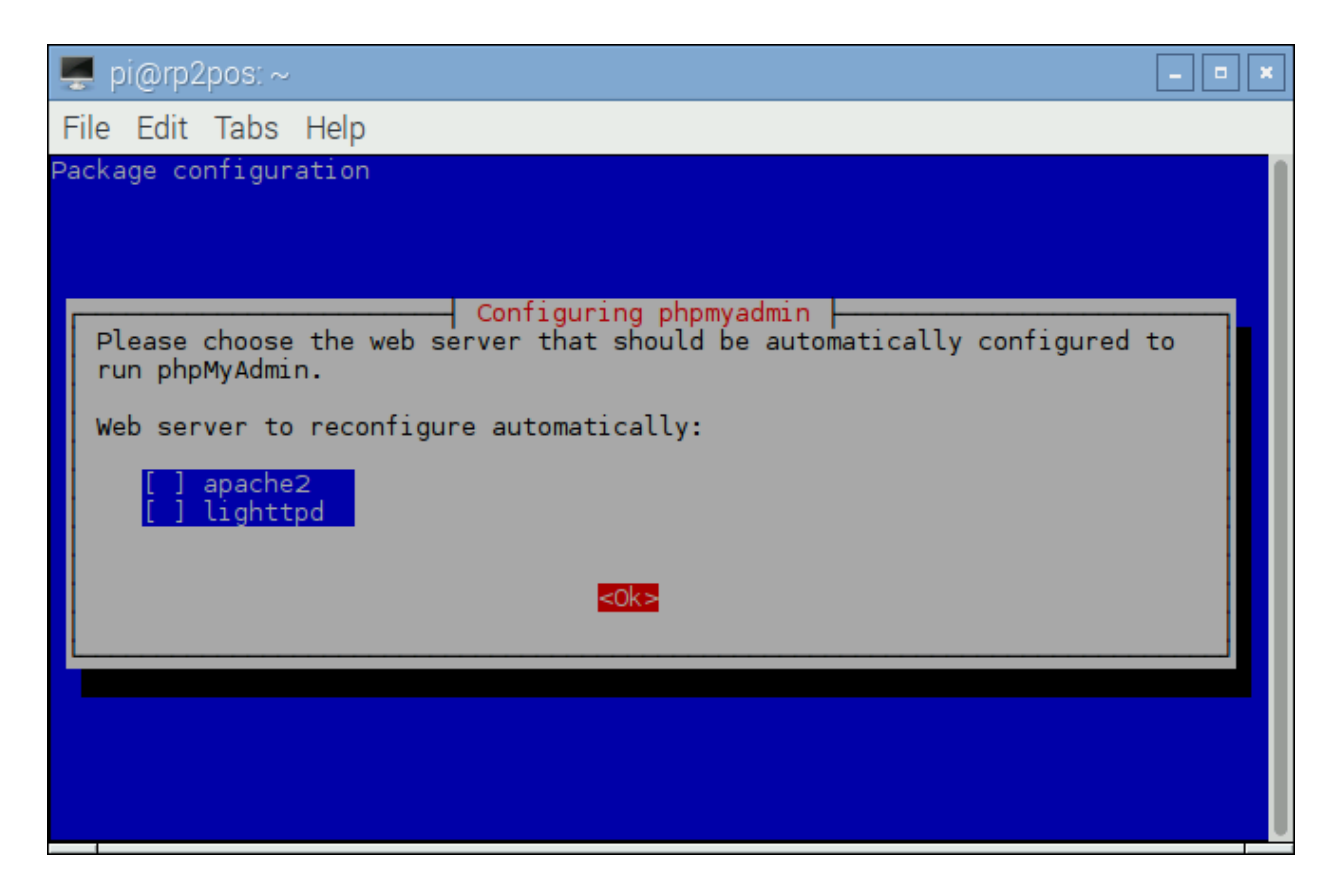

**Sl. 2.9.** *Preskakanje prvog koraka pri instalaciji phpMyAdmina*

Drugi korak je konfiguracija baze za *phpMyAdmin* sučelje. Na pitanje, želi li se konfigurirati baza za *phpMyAdmin* s *dbconfig*-*config*, odgovara se pritiskom oznake "*Yes*" kao što je vidljivo na slici (Sl.2.10.).

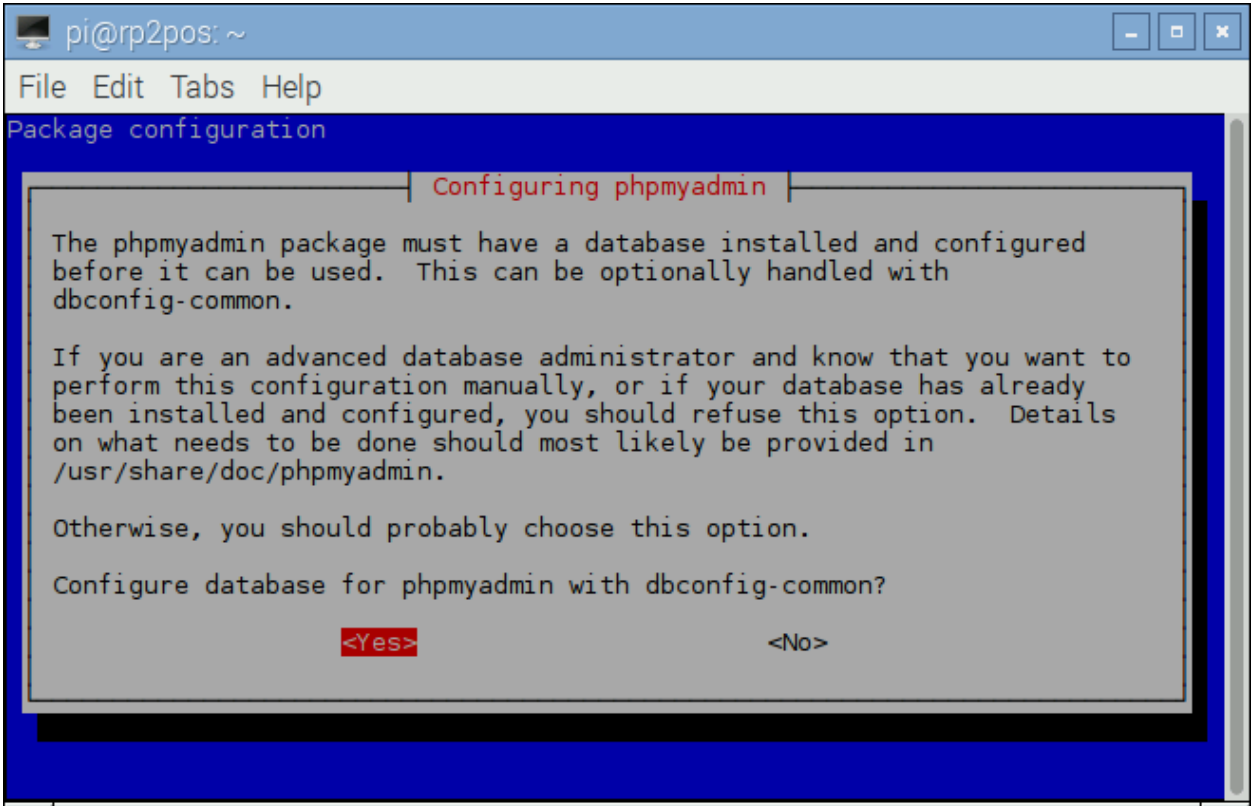

**Sl. 2.10.** *Konfiguracija baze podataka za phpMyAdmin*

Treći korak instalacije je unos administrativne zaporke korisnika "root" kako bi čarobnjak za instalaciju napravio novu bazu podataka te upisao podatke za *phpMyAdmin* sučelje.

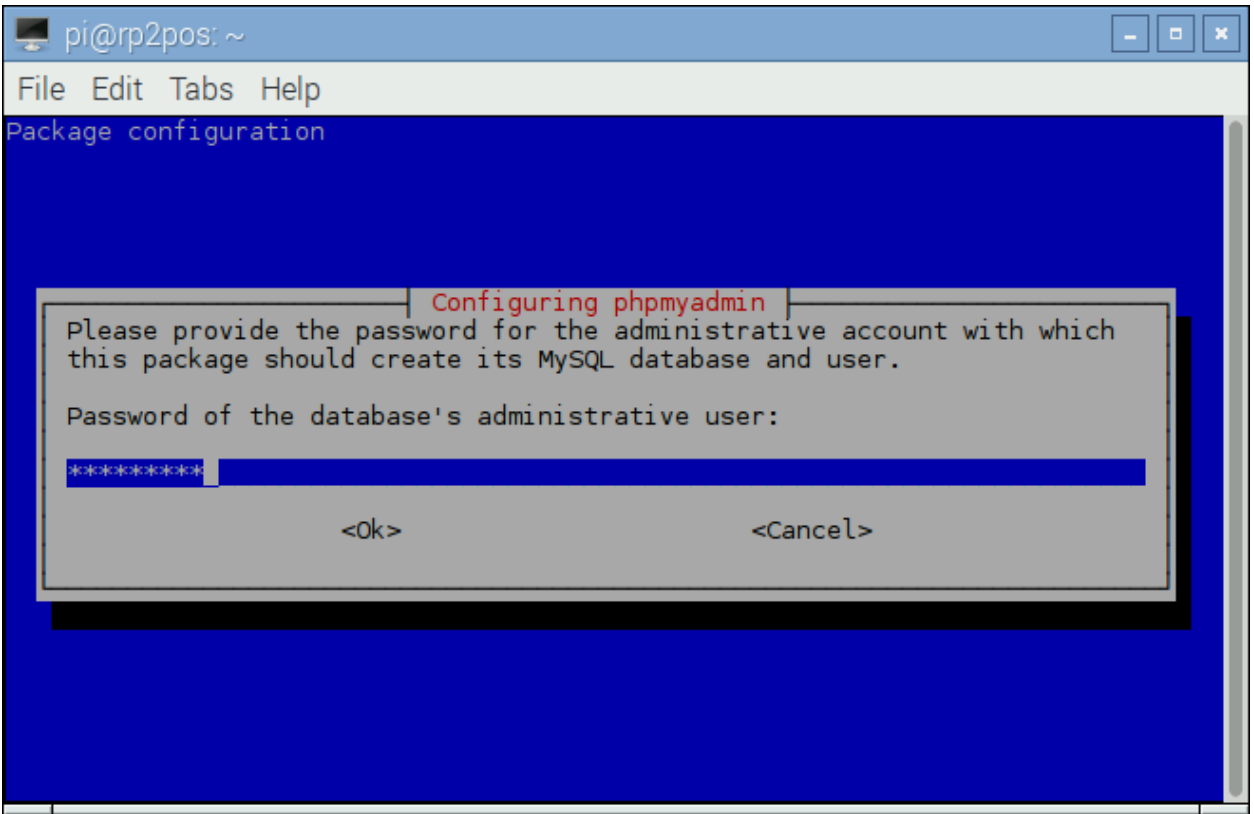

Sl. 2.11. *Unos administrativne zaporke korisnika "root"* 

Nakon unosa administrativne zaporke korisnika "*root*", čarobnjak pita koju lozinka se želi postaviti za bazu *phpMyAdmina*. Preporuča se da se na ovom koraku polje za zaporku ostavi prazno jer će se onda nasumično generirati lozinka. Stoga se na ovom koraku samo odabire oznaka "Ok".

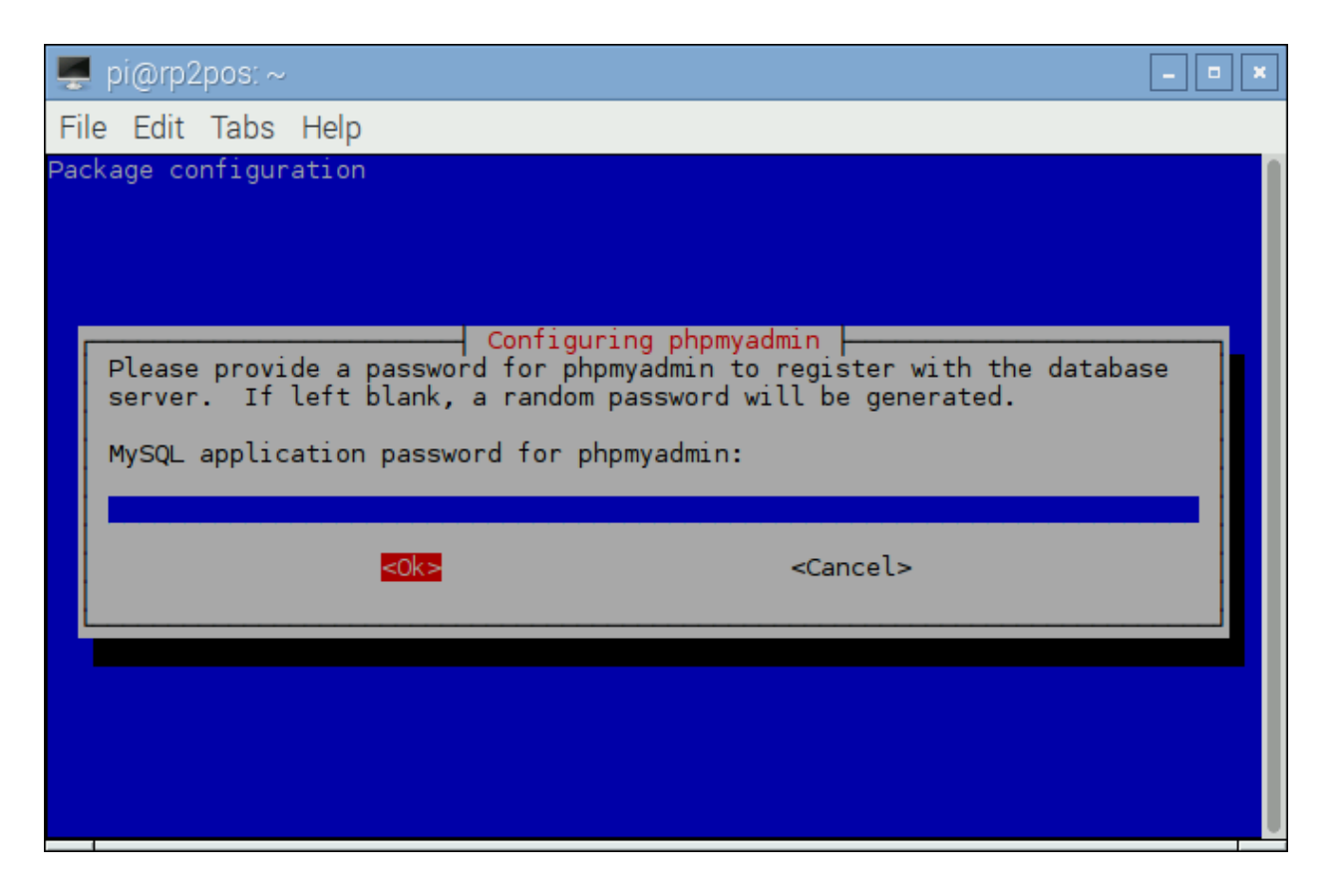

**Sl. 2.12.** *Unos zaporke za phpMyAdmin bazu podataka*

Ovo je bio zadnji korak instalacije *phpMyAdmina*.

#### <span id="page-20-0"></span>**2.8.1. Konfiguracija NGINX web poslužitelja**

Kako bi web poslužitelj bio funkcionalan i koristio PHP, mora ga se konfigurirati. Za konfiguraciju je potrebna aplikacija za uređivanje teksta. Aplikacija koja se koristi zove se *nano*. Pomoću naredbe *nano* otvara se konfiguracijska datoteka web poslužitelja.

```
sudo nano /etc/nginx/sites-available/default
```
Kada se otvorila konfiguracijska datoteka, mijenja se parametar *root* koji govori gdje je glavna mapa koju će web poslužitelj gledati, dodaje se *index.php* kako bi web poslužitelj prepoznao ukoliko postoji početna stranica te se uključuje PHP kako bi radio sa web poslužiteljem. Konfiguracijsku datoteku možete vidjeti na slici (Sl. 2.13.).

 $\Box$  pi@rp2pos:  $\sim$ ∣ a ∥ x File Edit Tabs Help **GNU nano 2.2.6** File: /etc/nginx/sites-available/default Modified server { listen 80 default\_server; listen [::]:80 default server; # SSL configuration # # listen 443 ssl default server; # listen [::]:443 ssl default server; # # Self signed certs generated by the ssl-cert package # Don't use them in a production server! ÷ # include snippets/snakeoil.conf; root /var/www/blagajna; # Add index.php to the list if you are using PHP<br>index index.html index.htm index.nginx-debian.html index.php; server\_name ; location  $/$  { # First attempt to serve request as file, then<br># as directory, then fall back to displaying a 404.<br>try\_files \$uri \$uri/ =404;  $\}$ # pass the PHP scripts to FastCGI server listening on 127.0.0.1:9000 # location  $\sim \setminus$  php\$ { include snippets/fastcqi-php.conf; # # # With php5-cgi alone: # fastcgi\_pass 127.0.0.1:9000; # # With php5-fpm: fastcgi\_pass unix:/var/run/php5-fpm.sock; } # deny access to .htaccess files, if Apache's document root # concurs with nginx's one # #location ~ /\.ht {<br># deny all;  $#$ }  $\mathcal{H}$ Read File <u>AY</u> Prev Page AK Cut Text AC Cur Pos Get Help ò WriteOut ^R Justify Next Page Exit ×. ^W Where Is  $\sim$ v ΛÜ UnCut Text<sup>^</sup>I To Spell

**Sl. 2.13.** *Izmijenjena konfiguracijska datoteka web poslužitelja za potrebe blagajne*

Još je potrebno kreirati mapu koja je ranije postavljena u konfiguracijskoj datoteci te ponovno pokrenuti poslužitelj. To će se učiniti pomoću naredbi:

> *sudo mkdir /var/www/blagajna sudo service nginx restart*

#### <span id="page-22-0"></span>**2.8.2. Konfiguracija phpMyAdmina**

Zbog ranije spomenutog problema, *phpMyAdmin* nije vidljiv *NGINX* web poslužitelju te je zbog toga potrebno napraviti prečac pomoću kojega će *phpMyAdmin* biti vidljiv poslužitelju. To će se učiniti sljedećom naredbom:

```
sudo ln –s /usr/share/phpmyadmin /var/www/blagajna/
```
#### <span id="page-23-0"></span>**3. STRUKTURA I PROGRAMSKI KOD BLAGAJNE**

U ovome poglavlju bit će opisana struktura i programski kod blagajne. Prvo je potrebno spomenuti korištene jezike pri izradi blagajne, a zatim strukturu datoteka i same datoteke blagajne. Jezici koji su korišteni za izradu blagajne su HTML, CSS i PHP. Svaki programski jezik biti će objašnjen u par rečenica.

#### **3.1. Jezici korišteni za izradu blagajne**

#### <span id="page-23-1"></span>**3.1.1. HTML**

HTML je kratica za *HyperText Markup Language* što znači prezentacijski jezik za izradu web stranica. Opće je prihvaćen i popularan, a zbog svoje jednostavnosti i vrlo raširen. Tim Berner-Lee je HTML po prvi puta spomenuo krajem 1991. godine, a prva inačica HTML jezika objavljena je 1993. godine. Danas se koristi HTML5 kao novija inačica jezika te donosi brojne mogućnosti.

#### <span id="page-23-2"></span>**3.1.2. CSS**

CSS je kratica za *Cascading Style Sheets*, radi se o takozvanom stilskom jeziku za opis HTML jezika. Razvojem HTML se uvidjela potreba za stilskim jezikom koji će HTML osloboditi oblikovanja sadržaja. CSS-om se uređuje izgled stranice. CSS je razvio Hakon Wium Lee koji je radio na CERN-u zajedno s Timom Bernerom u listopadu 1993. godine.

#### <span id="page-23-3"></span>**3.1.3. PHP**

PHP je objašnjen u poglavlju 2.3. kao poslužitelj i kao programski skriptni jezik.

#### <span id="page-23-4"></span>**3.1.4. SQL**

SQL (engl. *Structured Query* Language) je najpopularniji računalni jezik za traženje, izradu, brisanje i ažuriranje podataka iz relacijskih baza podataka. Nastao je 1970. godine i opće je prihvaćen.

### <span id="page-24-0"></span>**3.2. Struktura datoteka blagajne**

Blagajna se sastoji od 31 datoteke i 5 mapa. Na slici (Sl. 3.1.) je prikazana struktura datoteka i mapa. Struktura je prikazana sljedećom naredbom:

```
tree –acv –dirsfirst /var/www/blagajna/
```
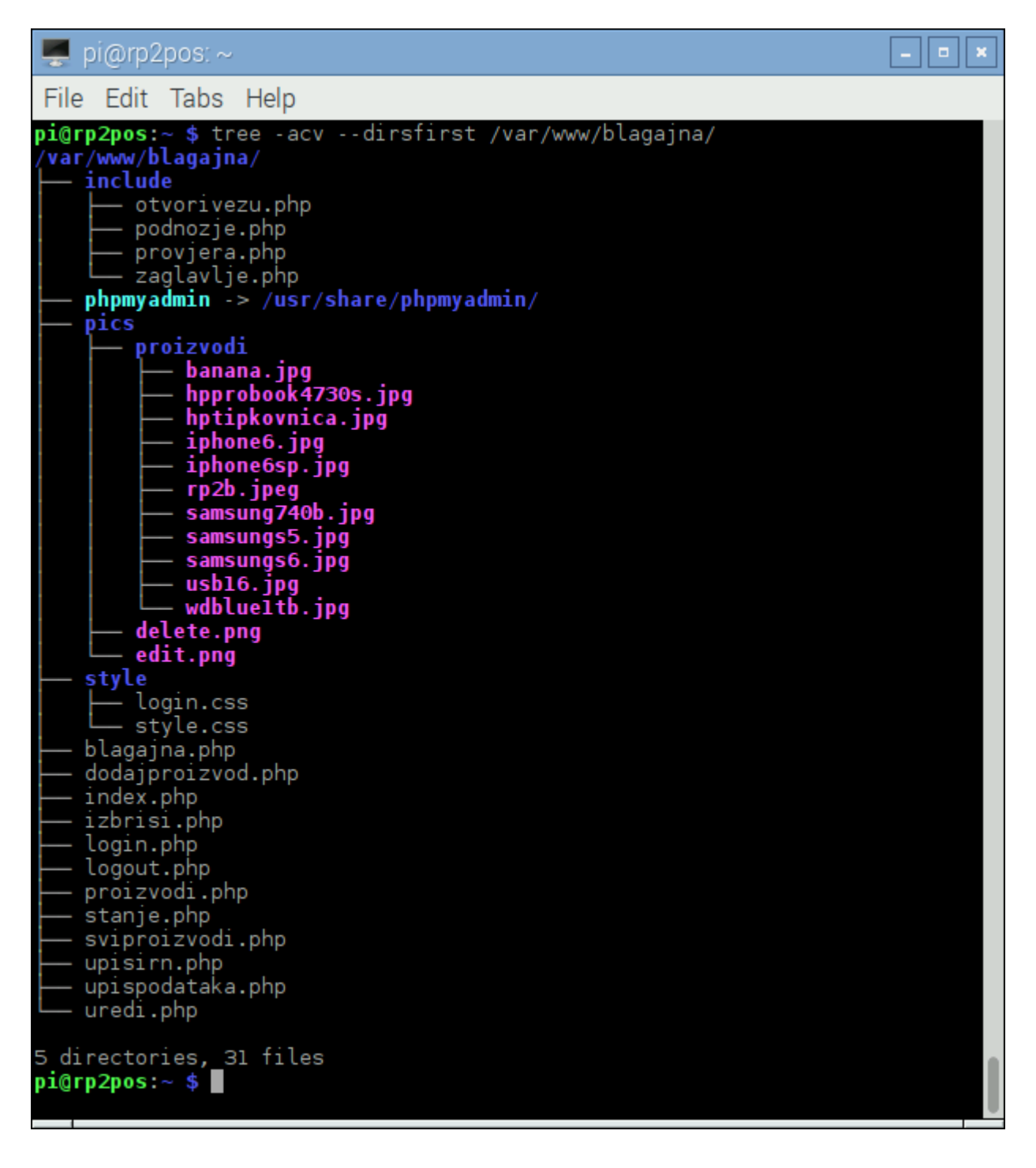

**Sl. 3.1.** *Struktura datoteka i mapa blagajne*

#### <span id="page-25-0"></span>**3.3. Programski kod blagajne**

U ovome potpoglavlju bit će objašnjen najvažniji dio iz svake pojedine datoteke. Za potrebe prikaza bit će korišten besplatni program *Notepad++.* Objašnjenja kreću od mape *include* i njezinih datoteka.

#### <span id="page-25-1"></span>**3.3.1. otvorivezu.php**

Najvažniji dio koda u ovoj datoteci je funkcija *otvoriVezu().* Funkcija služi kako bi se uspostavila komunikacija s bazom podataka. Varijabla *\$veza* poprima vrijednosti naredbe *mysql\_connect* te njezine parametre kao što su adresa poslužitelja, korisničko ime i lozinka za spajanje s bazom podataka. Naredbom *mysql\_select\_db* se odabire baza podataka, a njezini parametri su baza podataka te poslužitelj.

```
function otvoriVezu()
{
      $veza = mysql_connect("localhost", "matej", "qv5utUKcGfaMVCeD");
      if ($veza)
      {
            if(mysql_select_db(pos, $veza))
            {
                   return $veza;
            }
            else
            {
                   exit("Baza ne postoji!");
            }
      }
      else
      {
            exit("Nemoguće spajanje na MySQL bazu!");
      }
}
```
**Odsječak programskog koda 3.1. –** *Funkcija za uspostavljanje komunikacije s bazom podataka*

#### <span id="page-26-0"></span>**3.3.2. zaglavlje.php**

U datoteci se nalazi zaglavlje koje je pozvano na svakoj stranici blagajne. Zaglavlje HTMLa sadrži podatke o imenu stranice, skupu znakova koji su korišteni na stranici te poziva vanjsku datoteku CSS-a u kojoj je oblikovanje stranice. U tijelu se nalazi kod koji ispisuje korisničko ime korisnika koji je trenutno prijavljen u sustav, a ukoliko je odjavljen, izbacuje poruku za ponovnu prijavu.

```
<!DOCTYPE html>
<html>
<head>
      <title>POS blagajna</title>
      <meta charset="utf-8">
      <link rel="stylesheet" type="text/css" href="style/style.css">
</head>
<body>
      <?php
            if(isset($_SESSION["username"]))
            {
                  echo "<h4 class='korisnik'>Korisnik: " .
$_SESSION["username"] . " <a href='logout.php'>Odjava</a></h4><br>";
            }
            else
            {
                  echo 'Molimo Vas prijavite se: <a href="login.php">Prijavi 
se</a>';
            }
             ?>
```
**Odsječak programskog koda 3.2. –** *Zaglavlje svakog dokumenta blagajne*

#### <span id="page-26-1"></span>**3.3.3. podnozje.php**

U ovoj datoteci predefinirano je podnožje svake stranice te su zatvoreni *body* i *html* tagovi. Podnožje se poziva u svakoj stranici blagajne.

```
<footer>Copyright: mbaric @ ETFOS 2016</footer>
      </body>
\langle/html>
```
**Odsječak programskog koda 3.3. –** *Podnožje svakog dokumenta blagajne*

#### <span id="page-27-0"></span>**3.3.4. provjera.php**

U ovoj datoteci se nalazi dio koda koji započinje sjednicu i, ukoliko korisnik nije prijavljen, vraća ga na stranicu za prijavu.

```
<?php
      session_start();
      if(!isset($_SESSION["username"]))
      {
            header("Location: login.php");
      }
?>
```
**Odsječak programskog koda 3.4. –** *Pokretanje sjednice za pojedinog korisnika*

#### <span id="page-27-1"></span>**3.3.5. login.php**

Prvi red koda poziva datoteku *otvorivezu.php* zbog poziva funkcije *otvoriVezu()*. Kod provjerava jesu li podaci koji su upisani u bazu podataka jednaki unesenim podacima u obrazac te, ukoliko se podaci podudaraju, korisnik je preusmjeren na glavni izbornik blagajne. Drugi dio koda je napisan u HTML-u i predstavlja obrazac u kojemu se od korisnika traži da unese svoje podatke za prijavu. Unos korisničkog imena predstavlja običan tekst dok kod unosa zaporke, zaporka nije vidljiva.

```
<?php
      include("include/otvorivezu.php");
      session_start();
      $poruka = "";if (isset($_POST["username"]) && isset($_POST["password"])){
         $korisnickoime = addSlashes($_POST["username"]);
         $lozinka = addSlashes($_POST["password"]);
        $veza = otvoriVezu();
         $rezultat = mysql_query("SELECT * FROM korisnici WHERE username = 
'$korisnickoime' AND password = '$lozinka'");
                if(mysql num rows($resultat) == 1){
                         \overline{\$korish} = \text{mysgl fetch array}(\$result);
                         $ SESSION["username"] = $korisnickoime;
                          $_SESSION["userid"] = $korisnik["id"];
                          header("Location: index.php");
 }
                else{
                          $poruka = "Neuspješna prijava";
 }
mysql_free_result($rezultat);
mysql_close($veza);
}
 ?>
<!DOCTYPE html>
<html>
<head>
      <meta charset="utf-8">
      <title>Prijava POS</title>
      <link rel="stylesheet" type="text/css" href="style/login.css">
</head>
<body>
      <div class="login-page">
            <div class="form">
                  <form class="login-form" method="POST" action="login.php">
                        <input type="text" name="username"
placeholder="Korisničko ime"></input>
                        <input type="password" name="password"
placeholder="Lozinka"></input>
                        <br />
button>Prijava</button>
                  </form>
            \langle/div\rangle\langle/div\rangle</body>
\langle/html>
```
**Odsječak programskog koda 3.5. –** *Prijava korisnika u sustav*

#### <span id="page-29-0"></span>**3.3.6. index.php**

Na samom početku datoteke nalazi se kod u kojemu se pozivaju dvije datoteke iz mape *include*. Taj dio koda objašnjen je u ranijim potpoglavljima. Dalje se nalazi naslov kojemu je poravnanje centrirano, glavni izbornik blagajne te se na kraju poziva podnožje.

```
<?php
include("include/provjera.php");
include("include/zaglavlje.php");
 ?>
<h1 align="center">Navigacija</h1>
<ul class="nav">
      <li class="item"><a href="blagajna.php">POS Blagajna</a></li>
      <li class="item"><a href="proizvodi.php">Proizvodi</a></li>
      <li class="item"><a href="logout.php">Odjava</a></li>
\langle/ul>
<?php
require_once("include/podnozje.php");
 ?>
```
**Odsječak programskog koda 3.6. –** *Navigacija glavnog izbornika*

#### <span id="page-29-1"></span>**3.3.7. blagajna.php**

Na početku datoteke pozivaju se datoteke koje su ranije objašnjene u ovome radu. Sljedeći dio koda prikazuje *switch* petlju koja se sastoji od slučajeva *dodaj, izbriši i isprazni*. Slučaj *dodaj* dodaje proizvod na račun po barkodu te odabranoj količini proizvoda koji se dodaju na račun. Slučaj *izbriši* briše proizvod s računa također po njegovom barkodu. Slučaj *isprazni* odmah uklanja sve stavke s računa.

```
<?php
include("include/provjera.php");
include("include/zaglavlje.php");
require_once("include/otvorivezu.php");
$db kontrola = new KontrolaBaze();
if(!empty($_GET["action"])) {
switch($_GET["action"]) {
      case "dodaj":
            if(!empty($_POST["kolicina"])) {
                  $proizpokodu = $db_kontrola->runQuery("SELECT * FROM 
proizvodi WHERE code='" . $ GET["code"] . "'");
                  $poljeProizvodi =
array($proizpokodu[0]["code"]=>array('imeproizvoda'=>$proizpokodu[0]["imeproi
zvoda"], 'code'=>$proizpokodu[0]["code"], 'kolicina'=>$ POST["kolicina"],
'cijena'=>$proizpokodu[0]["cijena"]));
                  if(!empty($_SESSION["rn_proiz"])) {
      if(in array($proizpokodu[0]["code"],$ SESSION["rn_proiz"])) {
                               foreach(\oint SESSION["rn proiz"] as \oint k => \oint v) {
                                           \mathbf{if}(\mathbf{\$proj}\,z\)$_SESSION["rn_proiz"][$k]["kolicina"] = $_POST["kolicina"];
                               }
                         } else {
                               $_SESSION["rn_proiz"] =
array merge($ SESSION["rn proiz"], $poljeProizvodi);
                         }
                   } else {
                         $_SESSION["rn_proiz"] = $poljeProizvodi;
                   }
            }
      break;
      case "izbrisi":
            if(!empty($_SESSION["rn_proiz"])) {
                  foreach(\oint SESSION["rn proiz"] as \oint k => \oint v) {
                               if(S GET['code"] == $k)unset($_SESSION["rn_proiz"][$k]);
                               if(empty($_SESSION["rn_proiz"]))
                                     unset($_SESSION["rn_proiz"]);
                   }
            }
      break;
      case "isprazni":
            unset($_SESSION["rn_proiz"]);
      break;
}
}
\rightarrow
```
**Odsječak programskog koda 3.7. –** *Zaglavlje i switch petlja za korištenje funkcija blagajne*

Ovaj dio koda prikazuje tablicu koja je zamišljena kao dodavanje stavki na račun. Tablica se sastoji od stupaca *ime, oznaka, količina, cijena i izbriši*. U stupac *ime* upisuju se imena proizvoda koji su dodani na račun, stupac *oznaka* se odnosi na barkod ili unikatnu oznaku proizvoda, *količina* se odnosi na broj istog proizvoda koji je dodan na račun. Stupac *cijena* se odnosi na cijenu proizvoda koji je dodan na račun te stupac *izbriši* nudi mogućnost uklanjanja pojedine stavke s računa. *Foreach* petlja upisuje podatke o dodanom proizvodu u tablicu spomenutu u prijašnjem tekstu. Varijabla *\$item\_total* množi cijenu proizvoda s količinom proizvoda te zbraja sve proizvode koji su dodani na račun. Varijabla *\$item\_total\_pdv* množi kupan iznos s 1.25 kako bi se dobila stopa PDV-a koji u Republici Hrvatskoj iznosi 25%. Daljnji kod prikazuje još jednu *switch* petlju sa slučajem ispiši gdje se prilikom ispisa računa podaci o računu upisuju u bazu podataka. Na samom kraju dodana su tri retka u tablicu gdje su prikazani podaci o ukupnoj cijeni, cijeni s PDV-om te prozorčić za ispis računa.

```
<table cellpadding="10" cellspacing="1">
<tbody>
<tr>
<th><strong>Ime</strong></th>
<th><strong>Oznaka</strong></th>
<th><strong>Količina</strong></th>
<th><strong>Cijena</strong></th>
<th><strong>Izbrši</strong></th>
\langle/tr>
<?php
     foreach ($_SESSION["rn_proiz"] as $item){
            ?>
                        <tr>
                        <td><strong><?php echo $item["imeproizvoda"];
?></strong></td>
                        <td><?php echo $item["code"]; ?></td>
                        <td><?php echo $item["kolicina"]; ?></td>
                        <td align=right><?php echo $item["cijena"]. " kn";
?></td><td><a href="blagajna.php?action=izbrisi&code=<?php
echo $item["code"]; ?>" class="btnIzbrisi">Izbriši proizvod</a></td>
                        \langle/tr>
                        <?php
         $item_total += ($item["cijena"]*$item["kolicina"]);
        $item_total_pdv = ($item_total*1.25);
        $zaokruzi 2dec = number format((double)$item total pdv, 2, '.', '');
        $racun[] = $item; }
            ?>
            <?php // print_r($racun);?>
            <?php
            if(!empty($_GET["action"])) {
            switch($_GET["action"]) {
            case "ispisi":
            $veza = otvoriVezu();
            if(is_array($racun)) {
            $sql = "INSERT INTO prodano (imeproiz, cijena, barkod, kol, 
blagajnik, ukupno) values ";
       $valuesArr = array();
       foreach($racun as $row){
        $ime\ proiz = $row['imeproizvoda'];
         $cijena = mysql_real_escape_string( $row['cijena'] );
        $kod = mysql_real_escape_string($row['code'] );
        $kolic = mysql_real_escape_string($row['kolicina']);
        $blag = mysql_real_escape_string($_SESSION['username']);
        $ukup = $zaokruzi 2dec; $valuesArr[] = "('$ime_proiz', '$cijena', '$kod', '$kolic', '$blag', 
'$ukup')";
 }
     $sql .= implode(',', $valuesArr);
     mysql_query($sql) or exit(mysql_error());
}
     $poruka = "Uspjesno ste izdali racun!";
      break;
}
}
             ?>
```
 $<$ tr>

```
<td colspan="5" align=right><strong>Ukupno:</strong> <?php echo $item_total. " 
kn"; ?></td>
\langle/tr>
<tr>
<td colspan="5" align=right><strong>Ukupno s PDV:</strong> <?php echo
$zaokruzi 2dec. " kn"; ?></td>
\langle/tr>
<tr>
<td colspan="5" align=right><a id="btnIsprazni"
href="blagajna.php?action=ispisi">Ispiši račun</a><?php echo $poruka; ?></td>
\langle/tr>
</tbody>
</table>
   <?php
}
?>
\langlediv>
   Odsječak programskog koda 3.8. – Dodavanje stavki na račun, logika za računanje PDV
```
Zadnji dio koda u ovoj datoteci prikazuje listu proizvoda koji su ranije dodani u bazu podataka. Proizvodi se ispisuju tako da im je prikazano ime proizvoda, barkod ili oznaka, slika te cijena proizvoda. Na kraju se nalazi prozorčić pomoću kojega se proizvod dodaje na račun.

```
<div id="proizvodi-lista">
      <div class="txt-naslov">Proizvodi u bazi</div>
      <?php
      $proizvodi_ispis = $db_kontrola->runQuery("SELECT * FROM proizvodi ORDER 
BY id ASC");
      if (!empty($proizvodi_ispis)) {
            foreach($proizvodi_ispis as $key=>$value){
      ?>
            <div class="proiz-item">
                  <form method="post"
action="blagajna.php?action=dodaj&code=<?php echo
$proizvodi_ispis[$key]["code"]; ?>">
                  <div class="proiz-slika"><img src="<?php echo
$proizvodi_ispis[$key]["slika"]; ?>"></div>
                  <div><strong><?php echo
$proizvodi_ispis[$key]["imeproizvoda"]; ?></strong></div>
                  <div class="proiz-cijena"><?php echo
$proizvodi_ispis[$key]["cijena"]. " kn"; ?></div>
                  <div><input type="text" name="kolicina" value="1" size="2"
/><input type="submit" value="Dodaj na račun" class="btnDodaj" /></div>
                  </form>
            \langle div>
      <?php
                  }
      }
      ?>
\langlediv>
```
**Odsječak programskog koda 3.9. –** *Dohvaćanje i prikaz proizvoda iz baze podataka*

#### <span id="page-34-0"></span>**3.3.8. proizvodi.php**

U ovoj datoteci napravljen je izbornik za proizvode pomoću neodređene liste.

```
<?php
include("include/provjera.php");
include("include/zaglavlje.php");
?>
<h1 align="center">Navigacija</h1>
<ul class="nav">
      <li class="item"><a href="sviproizvodi.php">Svi proizvodi</a></li>
      <li class="item"><a href="stanje.php">Stanje proizvoda</a></li>
      <li class="item"><a href="dodajproizvod.php">Dodaj proizvod</a></li>
      <li class="item"><a href="index.php">Natrag</a></li>
\langle/ul>
<?php require_once("include/podnozje.php"); ?>
```
**Odsječak programskog koda 3.10. –** *Izbornik napisan pomoću neodređene liste*

#### <span id="page-35-0"></span>3.3.9. **sviproizvodi.php**

Prvi dio koda poziva funkciju *otvoriVezu()* iz datoteke otvorivezu.php kako bi se dohvatio popis svih proizvoda iz baze podataka. Svi podaci su upisani u tablicu koja sadrži podatke o proizvodu kao što su id, ime proizvoda, proizvođač, masa, količina, dobavljač, barkod te cijena. Tablica sadrži i jedan dodatni stupac u kojem se nalazi dio u kojemu je moguće izbrisati proizvod iz baze ili ga urediti. Na kraju je potrebno prekinuti komunikaciju s MySQL poslužiteljem.

```
<h1 align="center">Proizvodi</h1>
        <hr>
        <?php
       $veza = otvoriVezu();
        $rezultat = mysql_query("SELECT * FROM proizvodi");
        echo "<table class='tablica' border='1'>
                      <tr>
                      <th>ID</th>
                      <th>Ime Proizvoda</th>
                      <th>Proizvođač</th>
                      <th>Masa</th>
                      <th>Količina</th>
                      <th>Dobavljač</th>
                      <th>Barkod</th>
                      <th>Cijena</th>
                      <th>Admin</th> 
               \langle/tr>";
               while($redak = mysql_fetch_array($rezultat)){
                       echo "<tr>";
                              echo "<td>" . $redak['id'] . "</td>";
                               echo "<td>" . $redak['imeproizvoda'] .
"</td>";
                               echo "<td>" . $redak['proizvodac'] . "</td>";
                              echo "<td>" . $redak['masa'] . "</td>";
                              echo "<td>" . $redak['kolicina'] . "</td>";
 echo "<td>" . $redak['dobavljac'] . "</td>";
 echo "<td>" . $redak['code'] . "</td>";
 echo "<td>" . $redak['cijena'] . "</td>"; 
                               echo "<td><a href=\"izbrisi.php?id="
.$redak['id']. "\"><img alt='Izbrisi' src='pics/delete.png' width='18' 
height='18'></a><a href=\"uredi.php?id=" .$redak['id']. "\"><imq alt='Uredi'
src='pics/edit.png' width='18' height='18'></a></td>";
                      echo "</tr>";
 }
       echo "</table>";
        mysql_close($veza);
           echo "</table>";
        mysql_close($veza); 
        ?>
```
**Odsječak programskog koda 3.11. –** *Dohvaćanje podataka iz baze i ispis istih u tablicu*

#### <span id="page-36-0"></span>**3.3.10. stanje.php**

Kod ove datoteke je vrlo sličan kodu datoteke *sviproizvodi.php* osim što se u tablicu ispisuju podaci o stanju nabavljenih proizvoda.

```
<h1> align="center">Proizvodi</h1>
        \langle h r \rangle <?php
         $veza = otvoriVezu();
         $rezultat = mysql_query("SELECT proizvodi.imeproizvoda, 
proizvodi.code, proizvodi.kolicina, prodano.kol, prodano.barkod, 
(proizvodi.kolicina - prodano.kol) AS razlika FROM proizvodi JOIN prodano ON 
proizvodi.code=prodano.barkod GROUP by code");
         echo "<table class='tablica' border='1'>
                         <tr>
                         <th>ID</th>
                          <th>Ime Proizvoda</th>
                          <th>Barkod</th>
                         <th>Nabavljena količina</th>
                         <th>Stvarno stanje</th>
                         <th>Admin</th> 
                \langle/tr>";
                 while($redak = mysql_fetch_array($rezultat)){
                          echo "<tr>";
                                 echo "<td>" . $redak['id'] . "</td>";
                                  echo "<td>" . $redak['imeproizvoda'] .
"</td>";
                                 echo "<td>" . $redak['code'] . "</td>";
                                 echo "<td>" . $redak['kolicina'] . "</td>";
                                 echo "<td>" . $redak['razlika'] . "</td>";
                                  echo "<td><a href=\"izbrisi.php?id="
.$redak['id']. "\"><img alt='Izbrisi' src='pics/delete.png' width='18' 
height='18'></a><a href=\"uredi.php?id=" .$redak['id']. "\"><img alt='Uredi' 
src='pics/edit.png' width='18' height='18'></a></td>";
                         echo "</tr>";
 }
        echo "</table>";
         mysql_close($veza);
            echo "</table>";
         mysql_close($veza); 
         ?>
```
**Odsječak programskog koda 3.12. –** *Dohvaćanje podataka iz baze i ispis u tablicu stanja*

#### <span id="page-37-0"></span>**3.3.11. dodajproizvod.php**

Kod prikazuje obrazac za dodavanje novog proizvoda u bazu podataka koji je napravljen u obliku neodređene liste. Klikom na prozorčić "Upiši podatke" poziva se datoteka *upispodataka.php* te se podaci upisuju u bazu podataka.

```
<h1 align="center">Unos proizvoda</h1>
                \langlehr>
                <form id="unosforma" method="post" action="upispodataka.php">
                         <ul>
               <li class="label">Ime proizvoda: </li>
               <li class="unos"> <input type="text" name="imeproizvoda"/></li>
               <li class="label">Proizvođač: </li>
               <li class="unos"> <input type="text" name="proizvodac"/></li>
               <li class="label">Masa: </li>
               <li class="unos"> <input type="text" name="masa"/></li>
               <li class="label">Količina: </li>
               <li class="unos"> <input type="text" name="kolicina"/></li>
               <li class="label">Dobavljac: </li>
               <li class="unos"> <input type="text" name="dobavljac"/></li>
               <li class="label">Barkod: </li>
               <li class="unos"> <input type="text" name="code"/></li>
               <li class="label">Cijena: </li>
               <li class="unos"> <input type="text" name="cijena"/></li> 
                         </ul>
                        <input id="gumb" type="submit" value="Upiši podatke">
                         <hr>
                 </form>
```
**Odsječak programskog koda 3.13. –** *Obrazac za dodavanje novoga proizvoda*

#### <span id="page-37-1"></span>**3.3.12. logout.php**

Prikazan je dio koda kojim se uništava postojeća sjednica te se korisnik preusmjerava na stranicu prijave.

```
<?php
      session_start();
      session_destroy();
     header("Location: login.php");
?>
```
**Odsječak programskog koda 3.14. –** *Odjava iz sustava*

#### <span id="page-38-0"></span>**3.3.13. izbrisi.php**

Varijabla *\$id* poprima vrijednost rednog broja unesenog proizvoda te se po tome broju izvršava brisanje proizvoda iz baze podataka.

```
<?php
include("include/provjera.php");
include("include/otvorivezu.php");
$id = $GET['id'];
$veza = otvoriVezu();
$rezultat = mysql_query("DELETE FROM proizvodi WHERE id='".$id."'");
header("Location: sviproizvodi.php");
?>
```
**Odsječak programskog koda 3.15. –** *Brisanje proizvoda iz baze podataka pomoću identifikacijske oznake*

#### <span id="page-38-1"></span>**3.3.14. uredi.php**

Uređivanje se, kao i brisanje, provodi putem rednog broja proizvoda. Kod ove datoteke sličan je kodu datoteke *dodajproizvod.php.* U obrazac su ispisani svi podaci o proizvodu koji se uređuje te nakon promjene nekoga od podataka klikom na prozorčić "Uredi podatke", šalje se SQL naredba koja će ažurirati podatke u bazi podatka.

```
<?php
include("include/provjera.php");
include("include/otvorivezu.php");
include("include/zaglavlje.php");
$id = $GET['id'];$veza = otvoriVezu();
$rezultat = mysql_query("SELECT * FROM proizvodi WHERE id='$id'");
$redak = mysql_fetch_array($rezultat);
// Logika
if (isset($_POST['uredi'])){
$sql = "UPDATE proizvodi SET imeproizvoda='$_POST[imeproizvoda]', 
proizvodac='$_POST[proizvodac]', masa='$_POST[masa]', 
kolicina='$_POST[kolicina]', dobavljac='$_POST[dobavljac]', 
code='$_POST[code]', cijena='$_POST[cijena]' WHERE id='$_POST[userid]'";
if (!mysql_query($sql, $veza)){
         die('Greska: ' . mysql_error());
}
else{
         header("Location: sviproizvodi.php");
}
}
mysql_close($veza);
?>
<h1 align="center">Uredi proizvod</h1>
                \langle h r \rangle<form id="editforma" method="post" action="uredi.php">
                         \langle u12 \rangle <li class="label">ID: </li>
                                  <li class="unos"> <input type="text"
name="userid" value="<?php echo $id; ?>" readonly /></li>
                                  <li class="label">Ime proizvoda: </li>
                                  <li class="unos"> <input type="text"
name="imeproizvoda" value="<?php echo $redak['imeproizvoda'] ?>" /></li>
                                  <li class="label">Proizvođač: </li>
                                  <li class="unos"> <input type="text"
name="proizvodac" value="<?php echo $redak['proizvodac'] ?>" /></li>
                                  <li class="label">Masa: </li>
                                  <li class="unos"> <input type="text"
name="masa" value="<?php echo $redak['masa'] ?>" /></li>
                                  <li class="label">Količina: </li>
                                  <li class="unos"> <input type="text"
name="kolicina" value="<?php echo $redak['kolicina'] ?>" /></li>
                                  <li class="label">Dobavljač: </li>
                                  <li class="unos"> <input type="text"
name="dobavljac" value="<?php echo $redak['dobavljac'] ?>" /></li>
                                  <li class="label">Barkod: </li>
                                  <li class="unos"> <input type="text"
name="code" value="<?php echo $redak['code'] ?>" /></li>
                                  <li class="label">Cijena: </li>
                                  <li class="unos"> <input type="text"
name="cijena" value="<?php echo $redak['cijena'] ?>" /></li> 
                         2/11<input id="gumb" name="uredi" type="submit"
value="Uredi podatke">
\langle h r \rangle </form>
<?php echo '<a class="naz_nav" href="sviproizvodi.php">Natrag</a>'; ?>
<?php require_once("include/podnozje.php"); ?>
```
**Odsječak programskog koda 3.16. –** *Obrazac za promjenu podataka i logika za ažuriranje baze*

### <span id="page-40-0"></span>**4. IZGLED I FUNKCIONALNOST BLAGAJNE**

Prilikom izrade blagajne za Raspberry Pi 2 platformu pozornost nije bila samo na funkcionalnosti blagajne, već i na njezinom izgledu i oblikovanju. Na sljedećim slikama se može vidjeti rezultat rada.

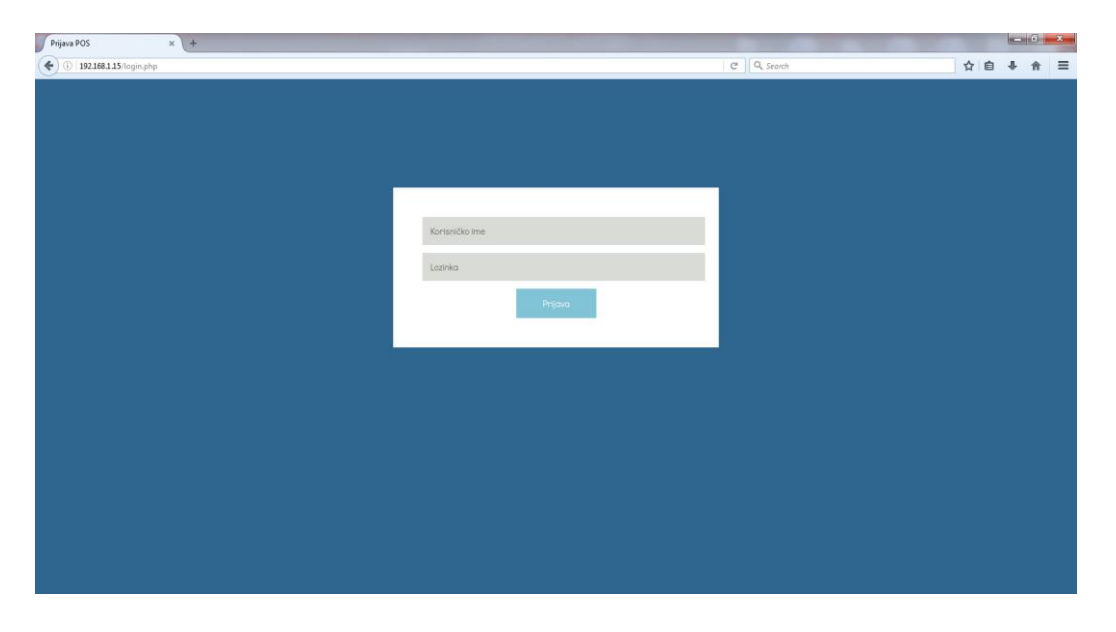

**Sl. 4.1.** *Prijava u sustav blagajne*

Kako bi korisnik mogao pristupiti blagajni, mora imati odgovarajuće korisničko ime i zaporku. Prilikom prijave korisnik svoje korisničko ime upisuje u polje *korisničko ime* te svoju zaporku u polje *lozinka*. Nakon što su sva polja popunjena, prijava se izvršava pritiskom na prozorčić "Prijava".

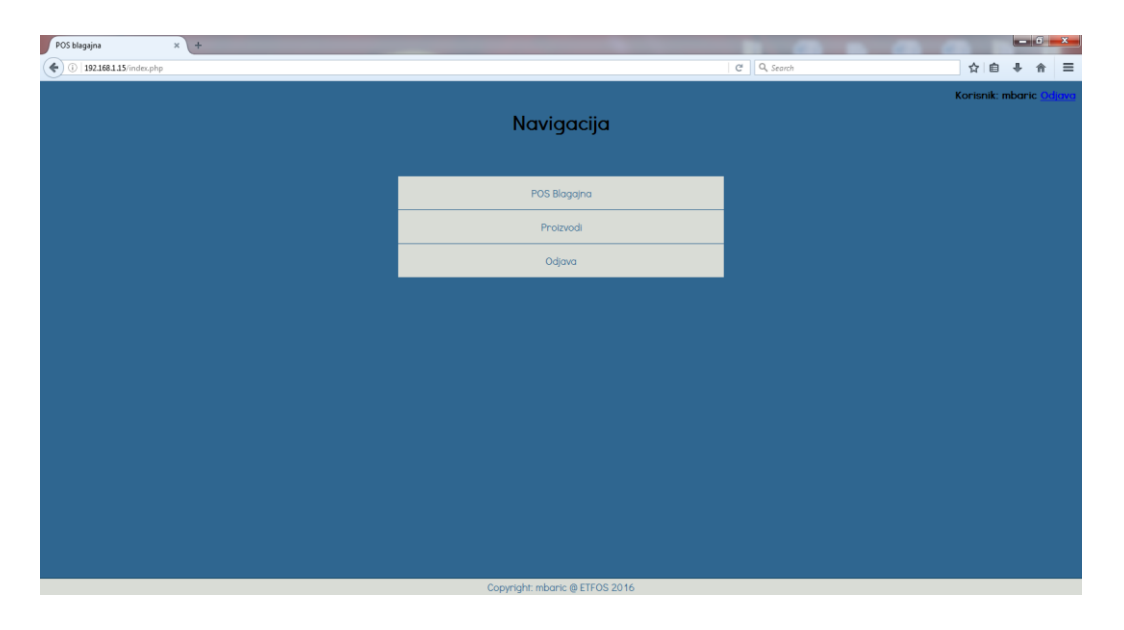

**Sl. 4.2.** *Početna stranica i glavni izbornik blagajne*

Ako je korisnik uspješno prijavljen, nalazi se na glavnom izborniku blagajne gdje se nalaze tri mogućnosti: pristup blagajni, pristup proizvodima te odjava iz aplikacije.

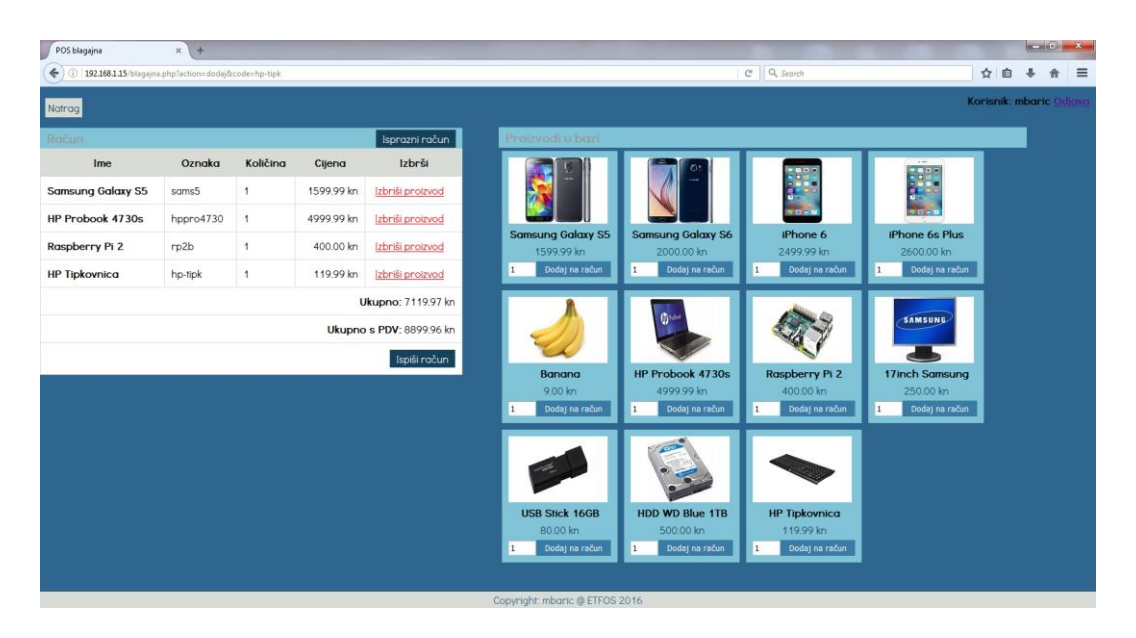

**Sl. 4.3.** *Stranica blagajne s proizvodima ispisanima iz baze, te dodanim proizvodima na račun*

Slika (Sl. 4.3.) prikazuje blagajnu. S desne strane mogu se vidjeti proizvodi koji su upisani u bazu podataka, njihove slike, cijena. Korisnik može odabrati količinu proizvoda koje želi dodati na račun, a zatim klikom na prozorčić "Dodaj na račun" proizvod se dodaje u tablicu. Tablica s lijeve strane slike (Sl. 4.3.) predstavlja proizvode koji su dodani na račun. U tablici su prikazani ime proizvoda, oznaka ili barkod, količina dodanog proizvoda i cijena proizvoda. Nakon što su dodani željeni proizvodi, skripta izračunava ukupan iznos računa te dodaje PDV koji u Hrvatskoj iznosi 25%. U tablici se nalaze i dva prozorčića; prvi prozorčić, "Isprazni račun", briše sve stavke računa, a prozorčić "Ispiši račun" ispisuje račun te sprema podatke u bazu podataka.

| POS blagajna                       | $x +$                          |                       |               |                  |           |                    |                          |         |               |                  | $\begin{array}{c} \hline \textbf{1} & \textbf{1} & \textbf{1} \\ \hline \textbf{1} & \textbf{1} & \textbf{1} \\ \hline \textbf{1} & \textbf{1} & \textbf{1} \\ \hline \textbf{1} & \textbf{1} & \textbf{1} \\ \hline \textbf{1} & \textbf{1} & \textbf{1} \\ \hline \textbf{1} & \textbf{1} & \textbf{1} \\ \hline \textbf{1} & \textbf{1} & \textbf{1} \\ \hline \textbf{1} & \textbf{1} & \textbf{1} \\ \hline \textbf{1} & \textbf{1} & \textbf{$ |          |
|------------------------------------|--------------------------------|-----------------------|---------------|------------------|-----------|--------------------|--------------------------|---------|---------------|------------------|----------------------------------------------------------------------------------------------------|----------|
| 192.168.1.15/sviproizvodi.php<br>€ |                                |                       |               |                  |           |                    | C <sup>#</sup> Q, Search |         |               | ☆ 自              |                                                                                                    | $\equiv$ |
|                                    |                                |                       |               |                  |           |                    |                          |         |               | Korisnik: mbaric |                                                                                                    |          |
|                                    |                                |                       |               |                  |           |                    |                          |         |               |                  |                                                                                                    |          |
|                                    |                                |                       |               |                  | Proizvodi |                    |                          |         |               |                  |                                                                                                    |          |
|                                    |                                |                       |               |                  |           |                    |                          |         |               |                  |                                                                                                    |          |
|                                    | ID                             | Ime Proizvoda         | Proizvođač    | Masa             | Količina  | Dobavljač          | <b>Barkod</b>            | Cijena  | Admin         |                  |                                                                                                    |          |
|                                    | 23                             | Samsung Galaxy S5     | Samsung       | 250q             | 20        | Samsung Hrvatska   | sams5                    | 1599.99 | $\frac{1}{2}$ |                  |                                                                                                    |          |
|                                    | 24                             | Samsung Galaxy S6     | Samsung       | 250q             | 20        | Samsung Hrvatska   | sams6                    | 2000.00 | 的             |                  |                                                                                                    |          |
|                                    | 25                             | iPhone 6              | Apple         | 250 <sub>g</sub> | 20        | Apple Inc.         | app6                     | 2499.99 | 邮             |                  |                                                                                                    |          |
|                                    | 26                             | iPhone 6s Plus        | Apple         | 250g             | 20        | Apple Inc.         | app6sp                   | 2600.00 | $\oplus$      |                  |                                                                                                    |          |
|                                    | 27                             | Banana                | Pacific Fruit | 1 kg             | 20        | Pacific Fruit      | banana                   | 9.00    | $\mathbb{R}$  |                  |                                                                                                    |          |
|                                    | 28                             | HP Probook 4730s      | <b>HP</b>     | 3 kg             | 10        | <b>HP Hrvatska</b> | hppro4730                | 4999.99 | □■            |                  |                                                                                                    |          |
|                                    | 29                             | Raspberry Pi 2        | Raspberry Pi  | 200 <sub>g</sub> | 15        | <b>RS HR</b>       | r <sub>D</sub> 2b        | 400.00  | $\frac{1}{2}$ |                  |                                                                                                    |          |
|                                    | 30                             | 17inch Samsung        | Samsung       | 1 <sub>kq</sub>  | 25        | Samsung Hrvatska   | monsam17                 | 250.00  | 邮             |                  |                                                                                                    |          |
|                                    | 31                             | <b>USB Stick 16GB</b> | Verbatium     | 20 <sub>q</sub>  | 50        | Verbatium d.o.o.   | usb-verb-16ab            | 80.00   | 邮             |                  |                                                                                                    |          |
|                                    | 32                             | HDD WD Blue 1TB       | <b>WD</b>     | 500 <sub>q</sub> | 40        | <b>WD HR</b>       | wd-blue-1tb              | 500.00  | 町             |                  |                                                                                                    |          |
|                                    | 33                             | <b>HP Tipkovnica</b>  | HP            | 500 g            | 5         | <b>HP Hrvatska</b> | hp-tipk                  | 119.99  | $\frac{1}{2}$ |                  |                                                                                                    |          |
|                                    |                                |                       |               |                  |           |                    |                          |         |               |                  |                                                                                                    |          |
| Natrag                             |                                |                       |               |                  |           |                    |                          |         |               |                  |                                                                                                    |          |
|                                    |                                |                       |               |                  |           |                    |                          |         |               |                  |                                                                                                    |          |
|                                    |                                |                       |               |                  |           |                    |                          |         |               |                  |                                                                                                    |          |
|                                    |                                |                       |               |                  |           |                    |                          |         |               |                  |                                                                                                    |          |
|                                    |                                |                       |               |                  |           |                    |                          |         |               |                  |                                                                                                    |          |
|                                    |                                |                       |               |                  |           |                    |                          |         |               |                  |                                                                                                    |          |
|                                    |                                |                       |               |                  |           |                    |                          |         |               |                  |                                                                                                    |          |
|                                    |                                |                       |               |                  |           |                    |                          |         |               |                  |                                                                                                    |          |
|                                    |                                |                       |               |                  |           |                    |                          |         |               |                  |                                                                                                    |          |
|                                    |                                |                       |               |                  |           |                    |                          |         |               |                  |                                                                                                    |          |
|                                    | Copyright: mbaric @ ETFOS 2016 |                       |               |                  |           |                    |                          |         |               |                  |                                                                                                    |          |

**Sl. 4.4.** *Ispis svih proizvoda i podataka o istima iz baze podataka*

Slika (Sl. 4.4.) predstavlja stranicu na kojoj su ispisani svi proizvodi i podaci koji se nalaze u bazi podataka. U stupcu *admin* nalaze se dva prozorčića "Izbriši" i "Uredi" koja omogućuju korisniku da obriše proizvode iz baze podataka ili urede postojeće podatke o proizvodu.

| POS blagajna                                    | $x +$                             |                                |                                      |                         |   |   |          |
|-------------------------------------------------|-----------------------------------|--------------------------------|--------------------------------------|-------------------------|---|---|----------|
| $\leftarrow$ (i) 192.168.1.15/dodajproizvod.php |                                   |                                | C <sup>4</sup> Q <sub>3</sub> Search | ☆ 自                     | ⊕ | 侖 | $\equiv$ |
|                                                 |                                   |                                |                                      | Korisnik: mbaric Odjava |   |   |          |
|                                                 |                                   | Unos proizvoda                 |                                      |                         |   |   |          |
| Ime proizvoda:                                  | <b>Contract Contract Contract</b> |                                |                                      |                         |   |   |          |
| Proizvođač:                                     | المستبرة المسترد                  |                                |                                      |                         |   |   |          |
| Masa:                                           | $\sim$                            |                                |                                      |                         |   |   |          |
| Količina:                                       | <u>a a</u>                        |                                |                                      |                         |   |   |          |
| Dobavljac:                                      | $\equiv$                          |                                |                                      |                         |   |   |          |
| <b>Barkod:</b>                                  |                                   |                                |                                      |                         |   |   |          |
| Cijena:                                         |                                   |                                |                                      |                         |   |   |          |
| Upiši podatke<br>Natrag                         |                                   |                                |                                      |                         |   |   |          |
| Svi proizvodi                                   |                                   |                                |                                      |                         |   |   |          |
|                                                 |                                   |                                |                                      |                         |   |   |          |
|                                                 |                                   |                                |                                      |                         |   |   |          |
|                                                 |                                   |                                |                                      |                         |   |   |          |
|                                                 |                                   |                                |                                      |                         |   |   |          |
|                                                 |                                   | Copyright: mbaric @ ETFOS 2016 |                                      |                         |   |   |          |

**Sl. 4.5.** *Unos novih proizvoda u bazu podataka*

Slika (Sl.4.5.) prikazuje obrazac za unos novih proizvoda u bazu podataka. Kako bi se proizvod upisao u bazu, potrebno je unijeti sljedeće podatke: ime proizvoda, proizvođač, masa, količina, dobavljač, barkod, cijena. Nakon što su popunjena sva polja obrasca, klikom na prozorčić "Upiši podatke" podaci se upisuju u bazu podataka.

#### <span id="page-43-0"></span>**4.1. Izgled baze podataka**

Baza korištena za potrebe aplikacije blagajne naziva se "pos", a sastoji se od tri tablice: korisnici, proizvodi i prodano.

Tablica *korisnici* koristi se za unos korisnika koji će koristiti blagajnu. Sastoji se od 5 atributa. Atributi tablice *korisnici* su: id, username, password, ime, prezime. Atribut *id* je primarni ključ ove tablice i drugačiji je za svakog korisnika. Struktura tablice *korisnici* može se vidjeti u tablici (Tab. 4.1.).

| Ime      | Tip         | <b>Dodatno</b>           | Opis              |
|----------|-------------|--------------------------|-------------------|
| id       | <b>INT</b>  | Primarni ključ           | Id korisnika      |
| username | VARCHAR(50) | $\overline{\phantom{0}}$ | Korisničko ime    |
| password | VARCHAR(50) |                          | Zaporka           |
| ime      | VARCHAR(50) | $\overline{\phantom{0}}$ | Ime korisnika     |
| prezime  | VARCHAR(50) | -                        | Prezime korisnika |

**Tab. 4.1.** *Prikaz strukture tablice korisnici u bazi podataka "pos".*

Tablica *proizvodi* sadrži sve informacije o proizvodima koji su upisani od strane korisnika aplikacije blagajne. Sadrži sljedeće atribute: id, imeproizvoda, proizvodac, masa, kolicina, dobavljac, cijena, code i slika. Primarni ključ tablice je *id* koji mora biti različit za svaki proizvod. Postoje i dva unikatna ključa, a to su code i slika. Svaki proizvod mora imati drugačiju oznaku, odnosno barkod i na tome principu radi skripta za dodavanje, odnosno brisanje proizvoda sa računa. Struktura tablice može se vidjeti na slici (Tab. 4.2.).

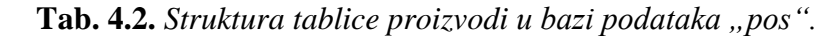

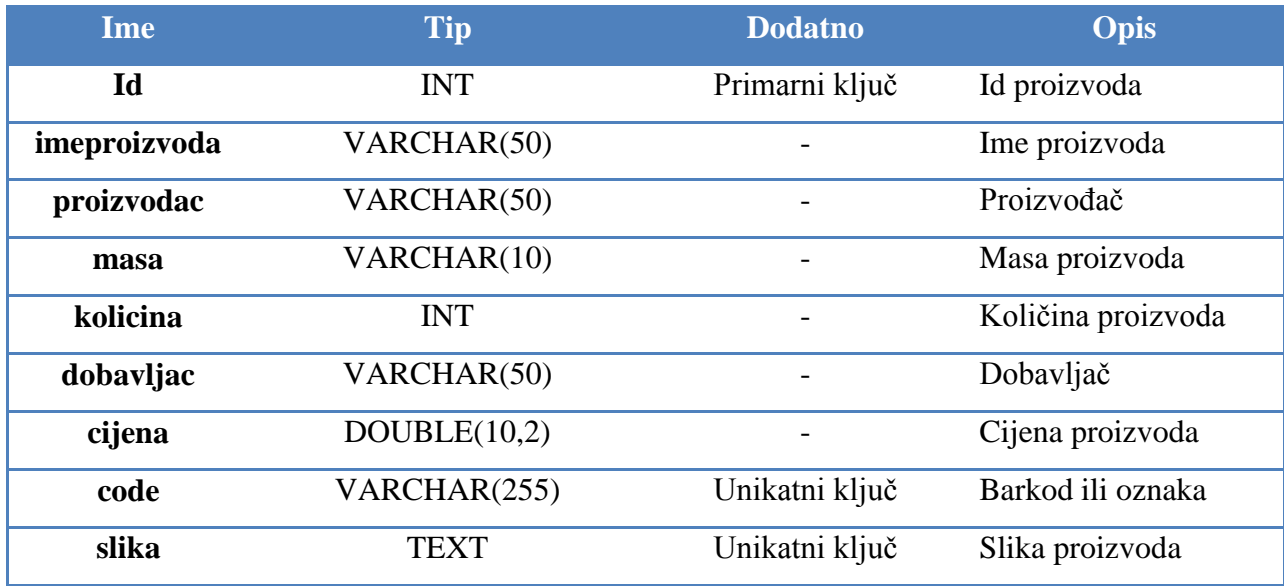

Zadnja tablica u bazi podataka "pos" *prodano* u koju se upisuju podaci o proizvodima nakon što je za njih izdan račun. Bilježe se osnovni podaci kao što su vrijeme izdavanja računa, broj, računa, ukupan iznos i drugo. Atributi tablice *prodano* su: rnid, datum, blagajnik, imeproiz, kol, cijena, barkod i ukupno. Struktura tablice *prodano* prikazana je tablicom (Tab. 4.3.).

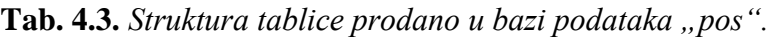

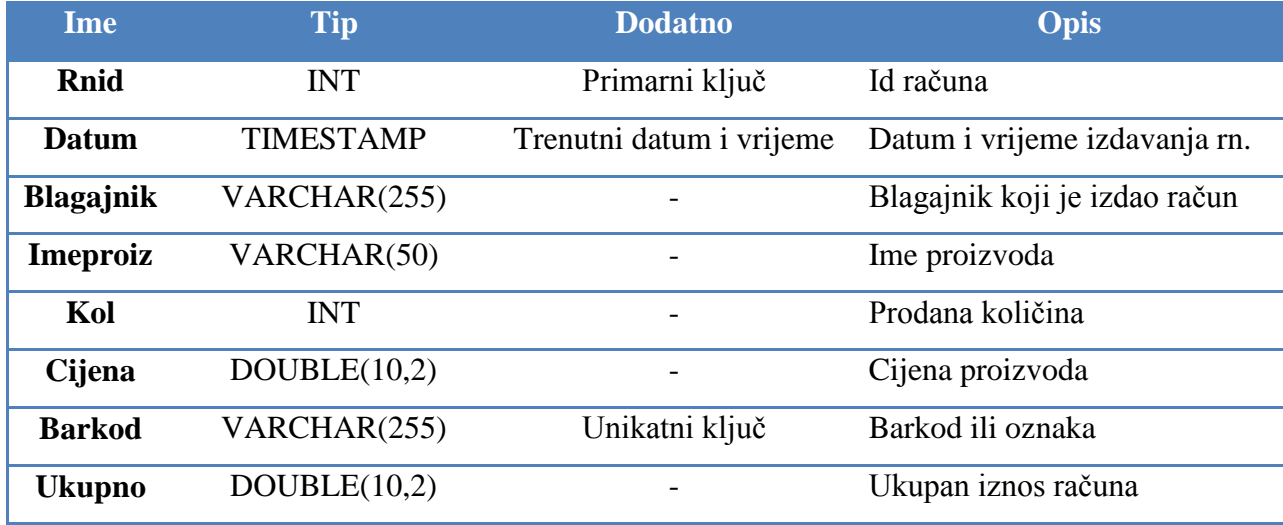

### <span id="page-45-0"></span>**5. ZAKLJUČAK**

Raspberry Pi 2 je jednopločno računalo veličine kreditne kartice. Dovoljno je snažno da može činiti sve što i jedno stolno računalo. Time se ta platforma postavlja kao idealno rješenje za blagajnu. Nečujno pri radu, dovoljno malo da ne smeta radnicima u obavljanju poslova i dovoljno snažno da pokreće blagajnu i ostale programe koje radnici koriste. Platformu nije potrebno nikada gasiti jer se ne grije, a potrošnja resursa je minimalna što znači da je sve uvijek dostupno. Velika prednost poslodavca je što se može u svakom trenutku udaljeno spojiti na računalo i provjeriti stanja proizvoda i blagajne te preuzeti dokumente koje su mu potrebni. Isto tako, ni osoba koja održava sustav ne mora biti fizički prisutna nego može udaljeno riješiti eventualni problem.

Blagajna je napisana u jezicima koje spadaju u grupu web tehnologija iz razloga što imaju velike prednosti kao što su udaljeni pristup blagajni, brzina rada blagajne, dizajn te sama jednostavnost korištenja. Jezike HTML i CSS je vrlo lako naučiti i zapamtiti što je za programera velika prednost, a nude puno mogućnosti, od prikaza običnog teksta do prikaza video zapisa. PHP je nešto složeniji skriptni programski jezik koji nudi pregršt mogućnosti, a u ovome projektu je korišten za spajanje s bazom podataka, ispisivanje podataka, upisivanje podataka u bazu, operacije računanja te ostale mogućnosti koje jezici HTML i CSS nisu u mogućnosti podržati.

Spajanjem Raspberry Pi 2 platforme i jezika web tehnologija dobivena je cjelina koja je pogodna za korištenje ovakvoga i sličnih projekata.

## <span id="page-46-0"></span>**LITERATURA**

<https://www.raspberrypi.org/products/raspberry-pi-2-model-b/> - Raspberry Pi 2 Model B – 8.6.2016.

<https://www.raspbian.org/> - Raspbian – 8.6.2016.

<https://en.wikipedia.org/wiki/Raspbian> - Raspbian – 9.6.2016.

[https://hr.wikipedia.org/wiki/Secure\\_Shell](https://hr.wikipedia.org/wiki/Secure_Shell) - SSH - 9.6.2016.

[https://www.nginx.com/resources/wiki/#](https://www.nginx.com/resources/wiki/) - NGINX – 9.6.2016.

<https://en.wikipedia.org/wiki/Nginx> - NGINX - 9.6.2016.

<http://php.net/manual/en/introduction.php> - PHP - 9.6.2016.

<https://hr.wikipedia.org/wiki/PHP> - PHP - 9.6.2016.

<https://hr.wikipedia.org/wiki/MySQL> - MySQL - 9.6.2016.

<https://en.wikipedia.org/wiki/MySQL> - MySQL - 9.6.2016.

<https://www.phpmyadmin.net/> - phpMyAdmin – 9.6.2016.

[https://hr.wikipedia.org/wiki/HTML-](https://hr.wikipedia.org/wiki/HTML) HTML - 22.6.2016.

<https://hr.wikipedia.org/wiki/CSS> - CSS - 22.6.2016.

[https://en.wikipedia.org/wiki/Cascading\\_Style\\_Sheets#History](https://en.wikipedia.org/wiki/Cascading_Style_Sheets#History) – CSS – 22.6.2016.

### <span id="page-47-0"></span>**SAŽETAK**

Raspberry Pi je računalo veličine kreditne kartice koje se uključuje u TV ili monitor te koristi tipkovnicu i miš. Može činiti sve što i jedno stolno računalo, od pretraživanja Interneta, procesiranja visoko razlučivog video sadržaja, uređivanja teksta do pokretanja igrica. Štoviše, postoji i mogućnost povezivanja s ostalim uređajima. Raspberry Pi 2 Model B je računalo druge generacije Raspberry Pia. Druga generacija uspješno pokreće Android, Linux, a za razliku od prijašnjih, pokreće i Windows 10 operacijski sustav. Za potrebe završnog rada koristiti će se operacijski sustav Raspbian. Raspbian je temeljen na Debian distribuciji Linux operacijskog sustava. Ciljano je dizajniran za sklopovlje Raspberry Pia te se sastoji od osnovnih programa i alata koji su potrebni za rad. Programi koji će biti korišteni kako bi blagajna funkcionirala su: NGIN web poslužitelj, PHP moduli, MySQL poslužitelj i phpMyAdmin. Nakon instalacije svih programa potrebno je konfigurirati NGINX web poslužitelj tako da nadgleda mapu u kojoj se nalaze datoteke blagajne. Isto tako je potrebno i konfigurirati phpMyAdmin kako bi bio vidljiv web poslužitelju.

Pri izradi blagajne korišteni su HTML, CSS, PHP i SQL. HTML je kratica za HyperText Markup Language što znači prezentacijski jezik za izradu web stranica. Opće je prihvaćen i popularan, a zbog svoje jednostavnosti i vrlo raširen. Razvojem HTML se uvidjela potreba za stilskim jezikom koji će HTML osloboditi oblikovanja sadržaja . CSS-om se uređuje izgled stranice. PHP je široko korišten skriptni programski jezik namijenjen programiranju web stranica. Distribuiran je kao skriptni programski jezik otvorenog koda. Ističe se širokom podrškom raznih baza podataka i Internet protokola te mogućnosti komponiranja u HTML. SQL je najpopularniji računalni jezik za traženje, izradu, brisanje i ažuriranje podataka iz relacijskih baza podataka.

Ključne riječi: Raspberry Pi, Raspbian, PHP, HTML, CSS, SQL, NGINX, MySQL, phpMyAdmin, blagajna

#### <span id="page-48-0"></span>**ABSTRACT**

#### **Development of cash register for Raspberry Pi 2 platform**

Raspberry Pi is credit-card sized computer that plugs into TV or computer monitor and uses mouse and keyboard. It's capable of doing everything you would expect a desktop computer to do, from Internet browsing, playing high-definition video, editing text to playing games. What's more it can be connected to other devices. Raspberry Pi 2 Model B is second generation of Raspberry Pi devices. Second generation is capable to run Android, Linux but unlike previous generations it can run Windows 10 operating system. For purposes of this project we will use Raspbian operating system. Raspbian is based on Debian distribution of Linux operating system. It is optimized for Raspberry Pie's hardware and it has basic programs and utilities that are required for normal work. Programs that will be used for this project are: NGINX web server, MySQL server and phpMyAdmin. After installation of all programs it is necessary to configure NGINX web server to watch directory where application files are. It is also necessary to configure phpMyadmin so it can be watched by web server.

In preparation of application are used HTML, CSS, PHP and SQL. HTML stands for HyperText Markup Language which means the presentation language for web development. It is widely accepted and popular and because of its simplicity is its highly prevalent. With development of HTML there was need for stylistic language that would relieve HTML design. CSS is governing the page layout. PHP is widely used scripting programming language used for web development. It is distributed as open-source scripting programming language. It is emphasized with wide support for various databases and Internet protocols and it has possibility to be used with HTML. SQL is the most popular special-purpose programming language for searching, creating, deleting and updating data from relation databases.

Keywords: Raspberry Pi, Raspbian, PHP, HTML, CSS, SQL, NGINX, MySQL, phpMyAdmin, cash desk

## <span id="page-49-0"></span>**ŽIVOTOPIS**

Matej Barić rođen je 7. lipnja 1994. godine u Vinkovcima. Odrastao je i živi u Ivankovu u peteročlanoj obitelji s roditeljima i dva mlađa brata. Školovanje je započeo u osnovnoj školi "August Cesarec" u Ivankovu. Srednjoškolsko obrazovanje nastavio je u Ekonomskoj i trgovačkoj školi Ivana Domca u Vinkovcima gdje je 2013. godine maturirao i stekao zvanje ekonomiste. Nakon završenog srednjoškolskog obrazovanja nastavio je daljnje školovanje na Elektrotehničkom fakultetu u Osijeku na stručnom studiju Elektrotehnike, smjer Informatika. Tijekom studija obavljao je stručnu praksu u HŽ Infrastrukturi na najmodernijem sustavu elektronske regulacije, kontrole i upravljanja prometom vlakova u Republici Hrvatskoj na relaciji Vinkovci – Tovarnik.